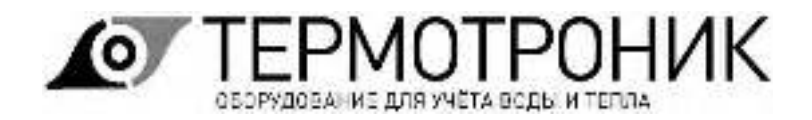

# **ТЕПЛОВЫЧИСЛИТЕЛЬ ТВ7**

Исполнение М

Руководство по эксплуатации РЭПР.407290.007 РЭ1 Редакция 1.06

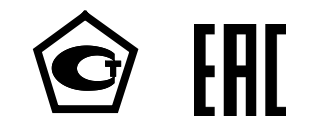

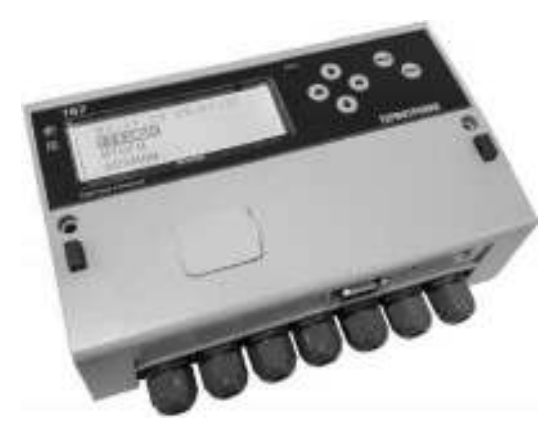

### **ООО «ТЕРМОТРОНИК»**

193318, Россия, Санкт-Петербург, ул. Ворошилова, д.2 Телефон, факс: +7 (812) 326-10-50 Сайт ООО «ТЕРМОТРОНИК»: **www.termotronic.ru** Служба технической поддержки: **support@termotronic.ru** тел. 8-800-333-10-34

 $c. 2$ 

# Содержание

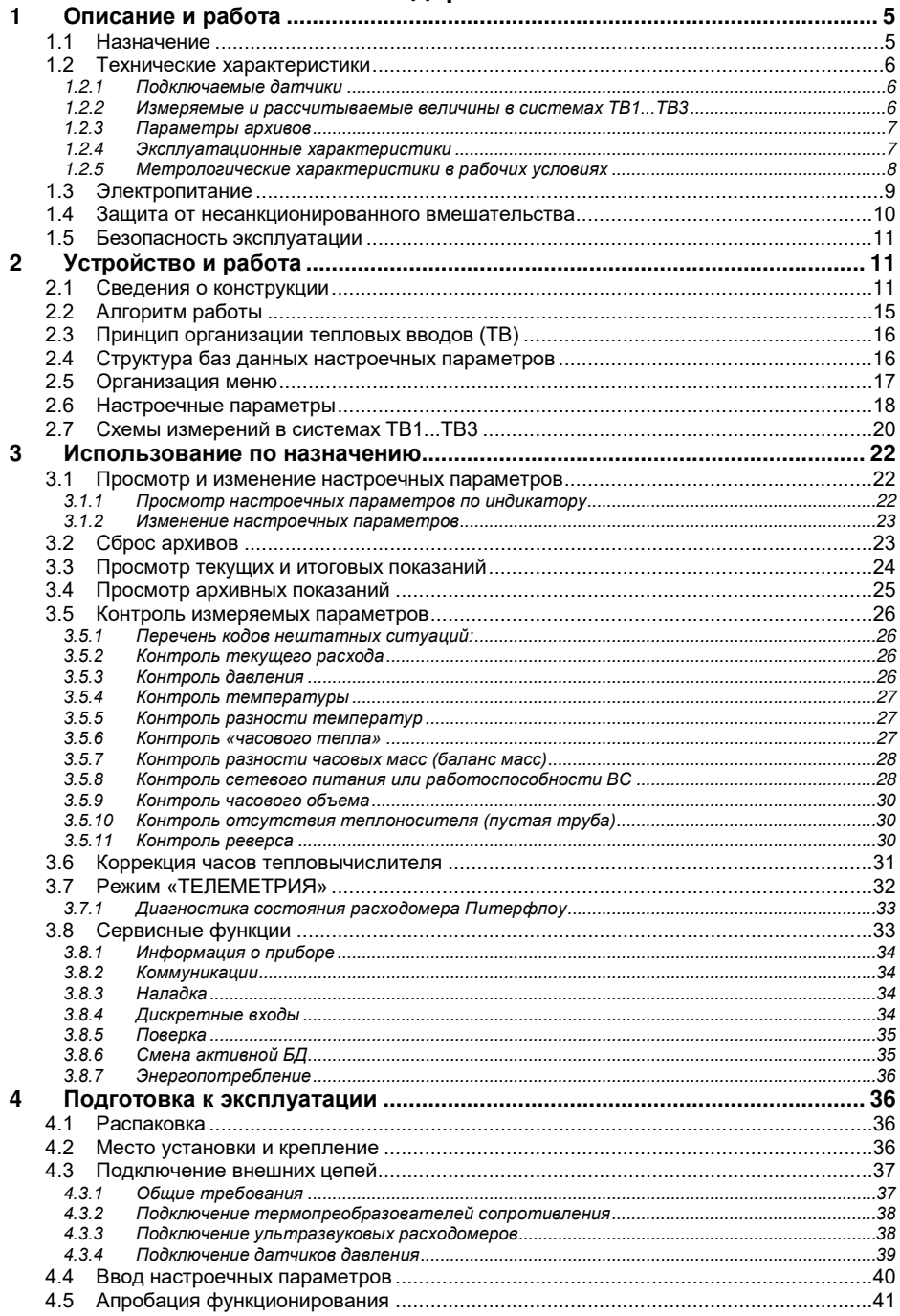

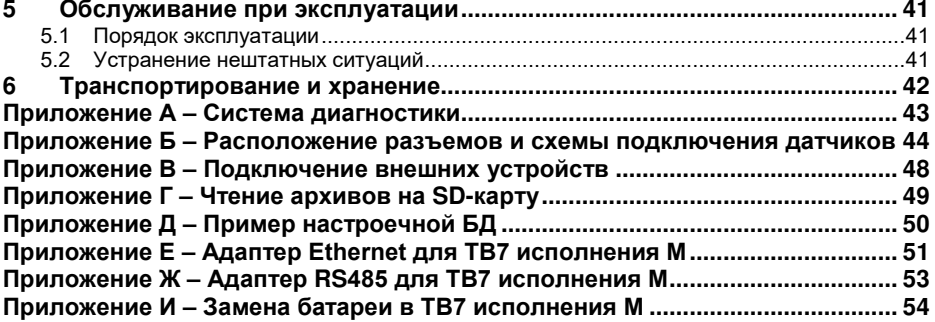

#### Перечень принятых сокращений

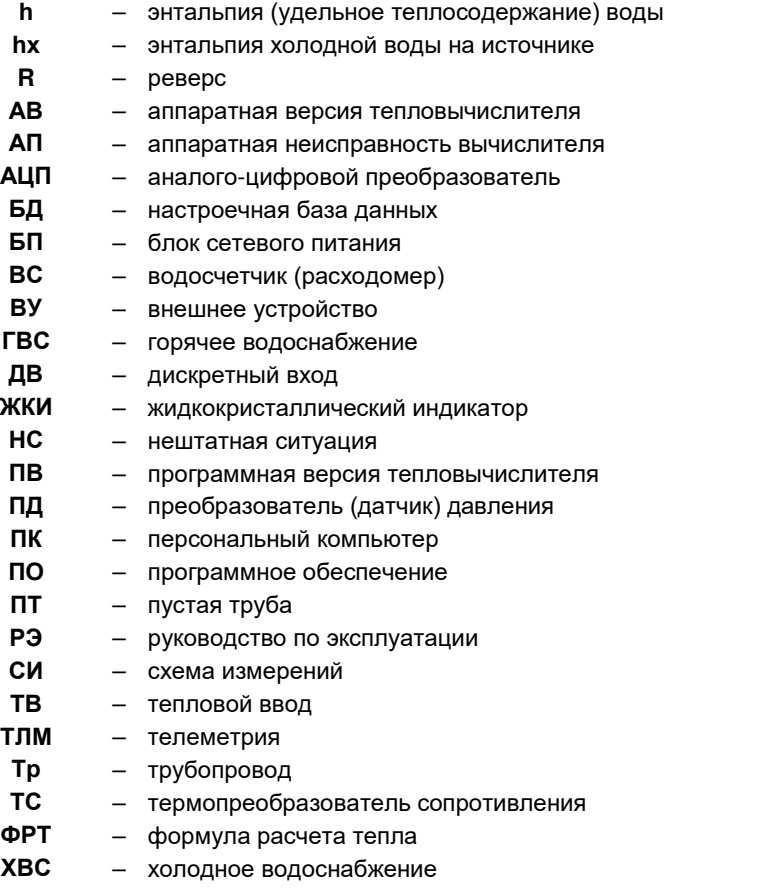

Отдельные изменения, связанные с совершенствованием тепловычислителя и не влияющие на метрологические характеристики прибора, могут быть не отражены в настоящем руководстве по эксплуатации.

Настоящее руководство предназначено для специалистов, осуществляющих проектирование, монтаж, обслуживание, считывание показаний, контроль работы и поверку тепловычислителя ТВ7 исполнения М (в дальнейшем – ТВ7).

# **1 Описание и работа**

#### **1.1 Назначение**

ТВ7 предназначен для измерений и регистрации параметров потока теплоносителя (горячей и холодной воды) и количества тепловой энергии в закрытой и/или открытой водяных системах теплоснабжения.

Тепловычислители зарегистрированы в Государственном реестре средств измерений (№ 67815-17), соответствуют требованиям Правил коммерческого учета тепловой энергии, теплоносителя (постановление Правительства РФ № 1034 от 18 ноября 2013 г.), Методики осуществления коммерческого учета тепловой энергии, теплоносителя (приказ Министерства строительства и жилищно-коммунального хозяйства N 99/пр от 17 марта 2014 г.), ГОСТ Р 51649, ГОСТ Р ЕН 1434-1, технического регламента таможенного союза ТР ТС 020/2011.

Тепловычислитель имеет 5 моделей, отличающихся количеством обслуживаемых тепловых вводов (теплосистем). Функциональные возможности моделей ТВ7 приведены в таблице 1.

Дополнительно модель ТВ7-04.1М выпускается в 2 комплектациях, отличающихся конструктивным исполнением:

– Стандарт (далее ТВ7-04.1М);

– Лайт (далее ТВ7-04.1М Лайт).

Таблица 1

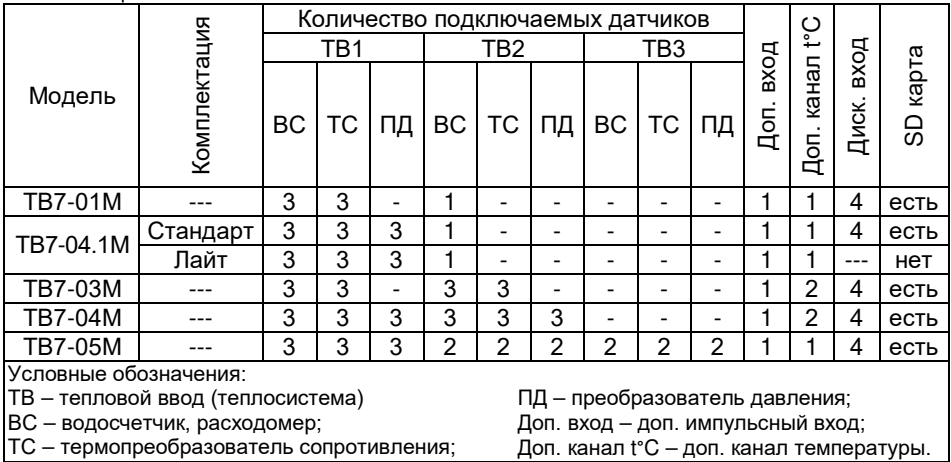

Дополнительный импульсный вход может быть использован в счетном режиме (измерение объема воды, количества электроэнергии и т.п.), в режиме регистратора внешних событий (сигнализация) или в режиме контроля наличия питающего напряжения.

Дискретные входы используются для подключения логических сигналов с целью контроля реверса и отсутствия теплоносителя.

Дополнительный канал температуры может быть использован для измерения температур наружного воздуха или холодной воды.

Тепловычислитель имеет интерфейсы:

– USB (Device);

– RS232;

– Ethernet или RS485 (опционально).

#### **1.2 Технические характеристики**

#### **1.2.1** *Подключаемые датчики*

**Водосчетчики (ВС)**. Тепловычислитель рассчитан на работу с водосчетчиками (расходомерами), имеющими числоимпульсный выход с весом импульса от 0,0001 до 10000 литров. Выходная цепь ВС может быть: пассивной (геркон или открытый коллектор), или активной (ТТЛ, КМОП и т. п.).

Частота импульсов **пассивной цепи ВС** – не более **16 Гц** при длительности состояния «разомкнуто» более 50 мс. В «замкнутом» состоянии сопротивление цепи должно быть менее 3 кОм при напряжении менее 0,5 В, «разомкнутом» – более 3 МОм или токе утечки менее 1 мкА.

Частота импульсов **активной цепи ВС** – не более **1000 Гц** при длительности каждого состояния выходной цепи ВС не менее 0,5 мс. Напряжение активной цепи ВС: в состоянии высокого уровня («Н») – 2.4÷5 В, в состоянии низкого уровня  $(\text{W1}) - \pm 0.4$  В. Выходное сопротивление цепи не более 10 кОм.

**Термопреобразователи сопротивления (ТС)**. Применяются однотипные ТС, имеющие характеристику **100П**, **500П** (α=0,00391 **°**С**-**<sup>1</sup> ), **Pt100**, **Pt500** (α=0,00385 **°**С–1).

**Преобразователи избыточного давления (ПД)**. Используются ПД с выходным сигналом 4–20 мА и верхним пределом измерений не более 2,5 МПа.

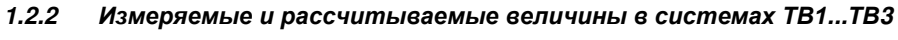

Таблица 2

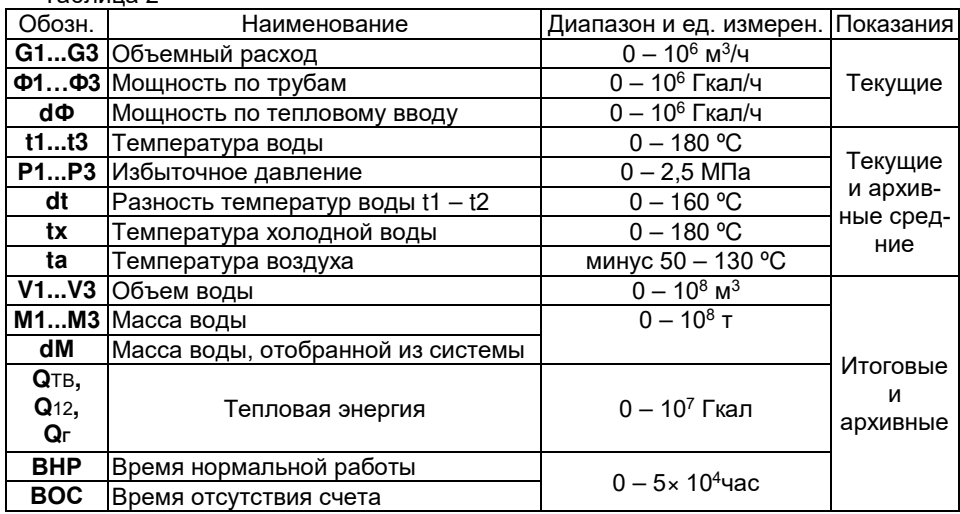

#### **1.2.3** *Параметры архивов*

Тепловычислитель обеспечивает формирование архивов:

1) **Интервальные архивы** (**часовой**, **суточный** и **месячный)** – средние значения (температура, разность температур, давление) и накопленные значения (количество тепловой энергии, объемы, массы, время нормальной работы и время отсутствия счета) измеряемых величин на соответствующих интервалах. Объемы архивов: 1440 (60 суток) – часовых записей; 400 суточных записей и 60 месячных записей.

Дополнительно в каждом из перечисленных архивов регистрируются коды и время действия нештатных ситуаций.

2) **Итоговый архив** – значения с нарастающим итогом (количество тепловой энергии, объемы, массы, время работы) измеряемых величин со времени последнего сброса архива на конец суток. Объем итогового архива 400 записей.

#### 3) **Архив диагностической информации**.

Архив состоит из 3-х частей:

– **Архив изменения БД** – фиксация изменений настроечных параметров.

– **Архив событий** – фиксация сброса интервальных и итогового архивов, изменения настроек с ПК, разрешения/запрета доступа к настройкам.

– **Диагностический архив** – фиксация включения/отключения сетевого питания, технологических событий.

Объем архива диагностической информации не менее **3060** записей.

При выполнении операции **СБРОС** интервальные и итоговый архивы очищаются.

Сброс архива диагностической информации невозможен.

При отключении питания тепловычислителя все архивы сохраняются в энергонезависимой памяти в течение срока службы прибора.

#### **1.2.4** *Эксплуатационные характеристики*

Рабочие условия эксплуатации:

\_\_\_\_\_\_\_\_\_\_\_\_\_\_\_\_\_\_\_\_\_\_\_\_\_\_

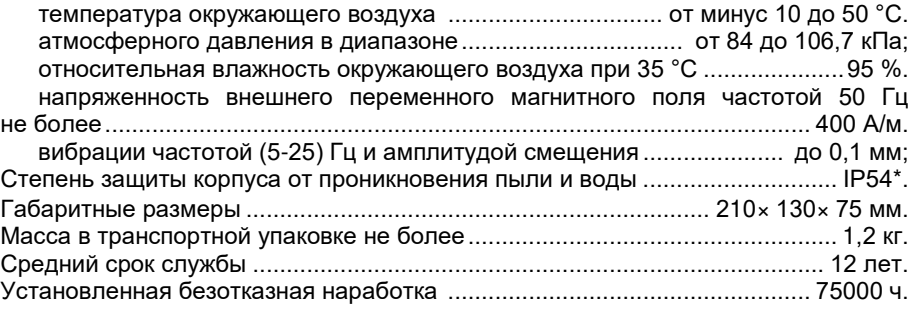

\* Степень защиты IP54 обеспечивается при закрытой крышке разъема USB. В процессе эксплуатации данный вход используется эпизодически.

#### **1.2.5** *Метрологические характеристики в рабочих условиях*

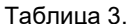

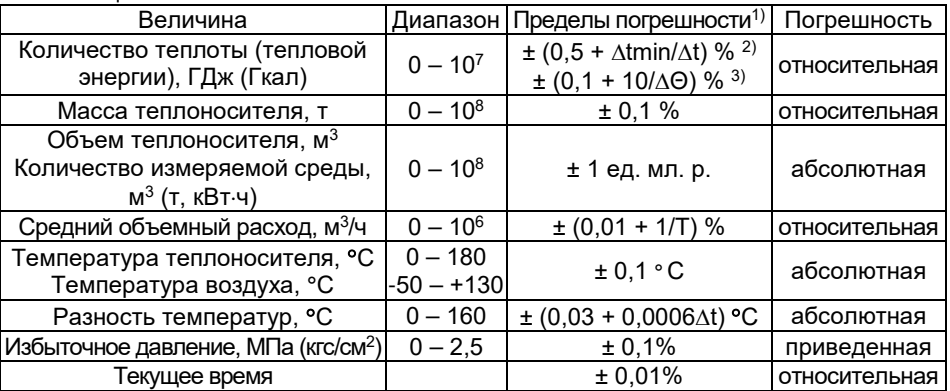

∆tmin – минимальная измеряемая разность температур, ∆tmin=2°С.

∆t – разность температур воды в двух трубопроводах, **°** С.

∆Θ – разность температур горячей и холодной воды, **°** С.

Т ≥ 8 – период измерения расхода, с.

1) Погрешности нормированы от входных цепей тепловычислителя до его показаний на табло и интерфейсного выхода.

2) Погрешность нормирована при условии измерения разности двух температур.

3) Погрешность нормирована при условии определения разности двух температур, одна их которых измеряется, а вторая (температура холодной воды) принята условно постоянной величиной.

Межповерочный интервал...............................................................................4 года.

# **1.3 Электропитание**

Электропитание ТВ7 осуществляется от встроенной литиевой батареи с номинальным напряжением 3,6 В или от внешнего сетевого блока питания с выходным напряжением 10-16 В и током не менее 100 мА.

**Примечание** При пропадании внешнего питания тепловычислитель переходит на работу от встроенной батареи.

При подключении ПК по интерфейсу USB вычислитель питается от ПК.

В тепловычислитель могут устанавливаться батареи 3-х типоразмеров: АА, С и D.

В случае автономного питания рекомендуется устанавливать батарею типа **С**.

При заказе тепловычислителя с внешним источником питания устанавливается батарея **АА**, независимо от модели.

При использовании ультразвуковых расходомеров с питанием от тепловычислителя рекомендуется применять батарею типа **D**.

Зависимость времени работы ТВ7 от частоты входного сигнала представлена на рис.1.1.

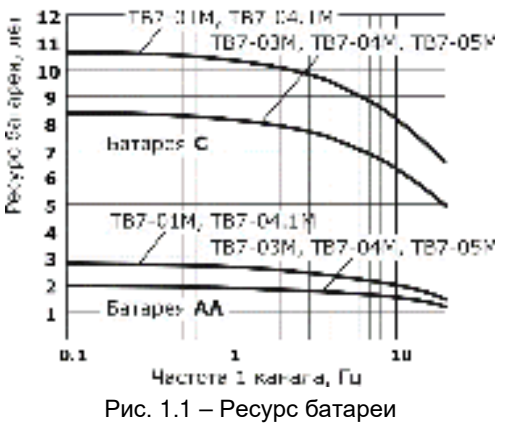

**Примечание** Ресурс батареи рассчитан из условиях:

- $*$  температура окружающего воздуха 0 25 °С,
- время работы по интерфейсу (кроме USB) до 3 часов в месяц.
- время работы индикатора до 3 часов в месяц.

Если реальные условия эксплуатации отличаются от указанных выше, то расчетный ресурс работы батареи уменьшается.

Вычислитель контролирует разряд батареи питания и ресурс батареи. При снижении напряжения питания до 3,15 В на экран выводится предупреждение **LB**.

В случае появления признаков разряда батареи (**LB**) отключается подсветка индикатора и увеличивается цикл измерения температуры до 600 с.

Нормальное функционирование ТВ7 обеспечивается до 2-х недель после активизации признака разряда батареи. Архивы и накопленные итоги сохраняются и при полном разряде батареи.

**ВНИМАНИЕ!** Работа адаптеров Ethernet или RS-485 возможна только при подключенном сетевом блоке питания.

# **1.4 Защита от несанкционированного вмешательства**

Для предотвращения несанкционированного вмешательства в работу ТВ7 существуют следующие уровни защиты.

**Защита от изменения калибровочных коэффициентов и от внесения изменений в электронный модуль** выполняется нанесением оттиска клейма поверителя (рис. 1.2 а).

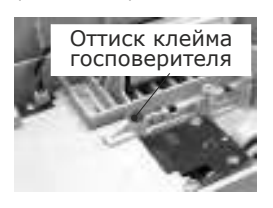

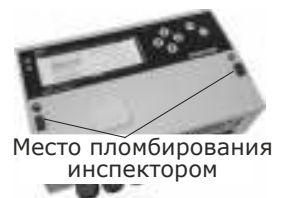

а) Пломба госповерителя б) Пломба инспектора снабжающей организации

Рис. 1.2– Места пломбирования вычислителя

Изменить калибровочные коэффициенты с клавиатуры и по интерфейсу при наличии пломбы госповерителя **НЕЛЬЗЯ**.

*Контрольная сумма калибровок (КСК)*, доступна для просмотра на экране тепловычислителя (меню **СЕРВИС– ИНФОРМАЦИЯ О ПРИБОРЕ**) (см. рис.3.12).

**Защита настроечных параметров** обеспечивается пломбой инспектора теплоснабжающей организации (рис. 1.2 б).

Отключение защиты на изменение настроечных параметров выполняется нажатием на кнопку доступа (см. рис. 2.2).

Защита устанавливается:

– при повторном нажатии кнопки доступа;

– по истечении 60 минут с первого нажатия кнопки доступа.

После этого все попытки изменения настроечных параметров игнорируются.

Для оперативного контроля изменения настроек тепловычислителя предназначена *контрольная сумма настроечных параметров*, которая отображается на экране тепловычислителя (**СЕРВИС–ИНФОРМАЦИЯ О ПРИБОРЕ**) (см. рис.3.12).

### **Защита встроенного ПО от несанкционированного вмешательства.**

Для оперативного выявления факта изменения встроенного ПО тепловычислителя предназначена *контрольная сумма ПО*. Контрольная сумма доступна для просмотра на экране тепловычислителя (**СЕРВИС– ИНФОРМАЦИЯ О ПРИБОРЕ**).

#### **Архив диагностической информации.**

С целью контроля за изменениями настроек и работоспособности тепловычислителя имеется 3 нестираемых архива (Архив изменения БД, Архив событий, Диагностический архив).

В архивах фиксируются действия пользователей по отключению защиты на изменение настроек, изменению настроечных параметров, переключению настроечных баз данных, применению технологических режимов (поверка, калибровка), сброс архива.

### **1.5 Безопасность эксплуатации**

ТВ7 не обладает факторами, имеющими опасный характер при работе с ним.

При эксплуатации и испытаниях ТВ7 должны соблюдаться «Правила технической эксплуатации электроустановок потребителей», «Правила техники безопасности при эксплуатации электроустановок потребителей» и требования ГОСТ 12.2.007.0.

Общие требования безопасности при испытаниях по ГОСТ 12.3.019.

# **2 Устройство и работа**

### **2.1 Сведения о конструкции**

Тепловычислитель ТВ7 состоит из двух частей: приборного и монтажного (коммутационной панели) отсеков.

Внешний вид приборного отсека ТВ7 представлен на рисунках 2.1 и 2.2.

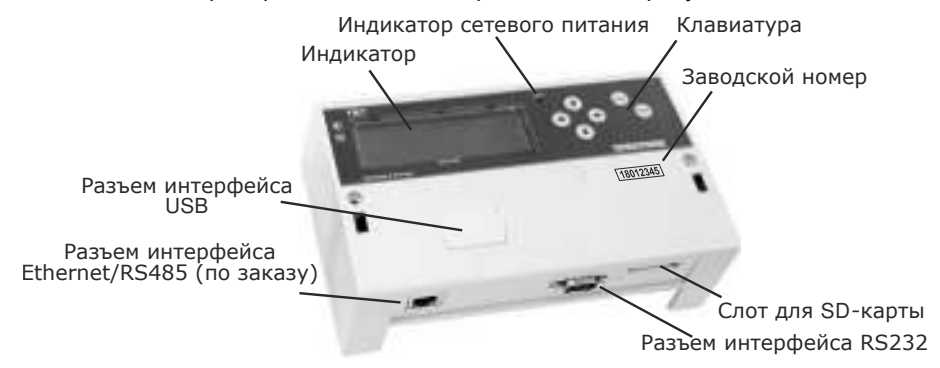

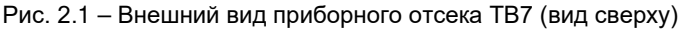

Внутри приборного отсека расположен микропроцессорный модуль, обеспечивающий прием, обработку и регистрацию данных от первичных датчиков. На лицевой панели приборного отсека находятся индикатор, клавиатура и разъем интерфейса USB.

На тыльной стороне приборного отсека располагаются батарея питания, адаптеры интерфейсов, кнопка доступа к настроечным параметрам и пломба госповерителя.

В нижней части приборного отсека находятся слот для подключения SD-карты, разъем DB9 интерфейса RS232, а также разъем RJ45 интерфейсов Ethernet или RS485 (по заказу).

**Примечание** В модели ТВ7-04.1М Лайт слот для подключения SD-карты отсутствует.

По умолчанию ТВ7 поставляется с интерфейсом USB и RS232. По отдельному заказу может быть установлен адаптер интерфейса Ethernet или RS485. Дополнительный интерфейс может быть установлен пользователем самостоятельно. Порядок установки и настройки приведен в приложениях Е и Ж.

Вид снизу на приборный отсек представлен на рис. 2.2 и 2.3.

После поверки ТВ7 приборный отсек пломбируется поверителем. Места пломбирования показаны на рис. 1.2а.

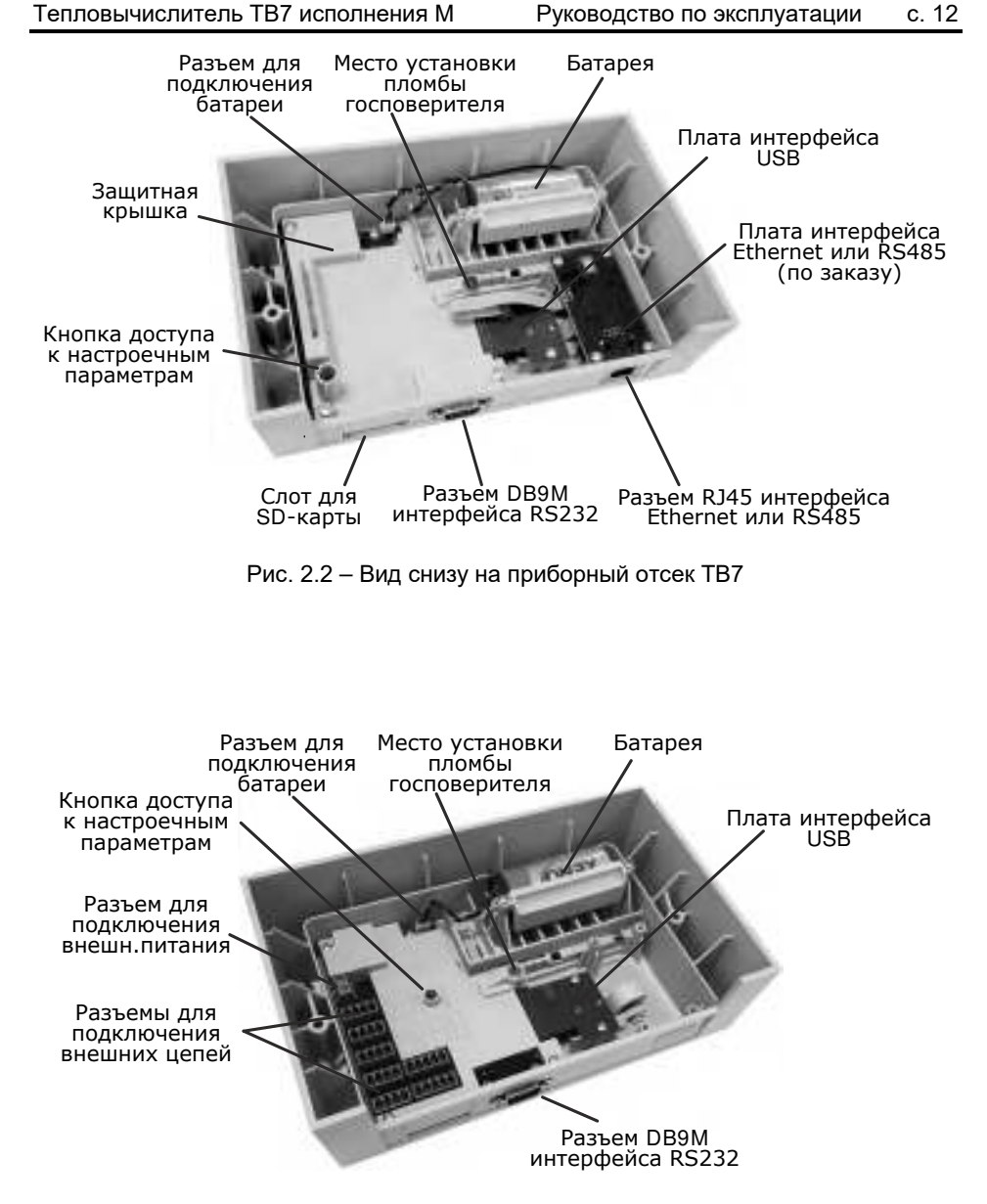

Рис. 2.3 – Вид снизу на приборный отсек ТВ7-04.1M Лайт

Монтажный отсек (рис.2.4) содержит клеммники для подключения сигнальных линий от первичных датчиков и внешнего питания.

Монтажный отсек для модели 04.1М Лайт клеммников не имеет.

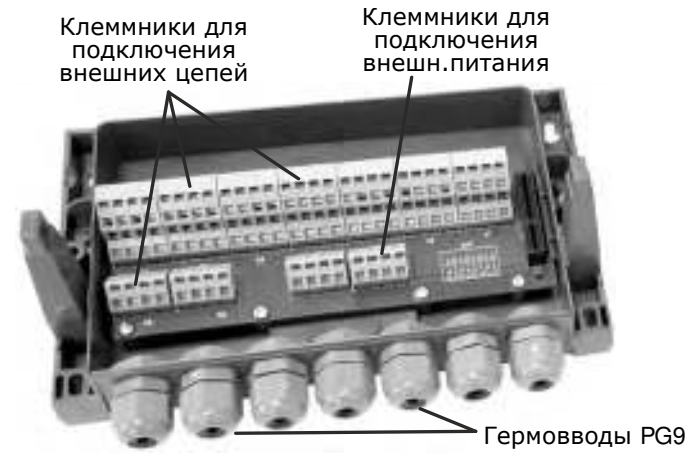

Рис. 2.4 – Вид на монтажный отсек при снятой крышке

ТВ7 имеет 4-х строчный жидкокристаллический индикатор (ЖКИ) с подсветкой.

При автономном питании индикатор гаснет спустя 30 с после последнего нажатия на кнопки.

Примечание При повторном нажатии на любую кнопку на индикаторе отображается пункт меню, который был выбран на момент гашения индикатора.

Отображение информации на индикаторе представлено на рис.2.5.

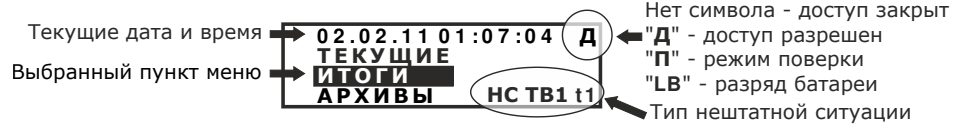

Рис. 2.5 - Отображение информации на индикаторе

В правом верхнем углу экрана отображается режим тепловычислителя (доступ к настроечным параметрам (Д), поверка (П), разряд батареи(LB)).

В правом нижнем углу экрана отображается обозначение нештатной ситуации при измерении параметров или аппаратные неисправности, выявленные в ходе самодиагностики. При отсутствии нештатных ситуаций или аппаратных неисправностей указанное поле остается свободным.

Клавиатура состоит из 6 клавиш. Назначение клавиш:

выбор пункта меню и изменение значения параметра;

- вход в выбранный пункт и фиксация значения или процедуры;

возврат на предыдущий уровень меню.

# **2.2 Алгоритм работы**

Работа ТВ7 заключается в преобразовании входных сигналов в показания соответствующих физических величин.

Сигналы от ТС и ПД подвергаются преобразованию с периодом:

– **60 с** в случае отсутствия внешнего питания (сетевого или USB) и погашенного индикатора;

– **600 с** в случае наличия признака разряда батареи (**LB**);

– **6 с** во всех остальных случаях (питание от внешнего источника, активное состояние индикатора).

Импульсы от ВС обрабатываются тепловычислителем в момент поступления.

Преобразование значений сопротивления в показания температуры соответствует уравнениям ГОСТ 6651.

Плотность и энтальпия теплоносителя вычисляются по уравнениям, аппроксимирующим данные ГСССД, где в качестве аргументов служат измеренная температура и измеренное избыточное либо договорное абсолютное давление.

Масса теплоносителя и тепловая энергия вычисляются по формулам, приведенным в пункте 2.7, в соответствии с введенными настройками.

На основании параметров входных сигналов производится расчет измеряемых величин:

- *Объемный расход* произведение суммы импульсов на ВИ, приведенное к периоду обновления показаний (от 8 с);
- *Массовый расход, тепловой поток по трубам и тепловым вводам*  текущие значения массы и тепловой энергии, приведенные к периоду обновления показаний.

В архивы (часовые, суточные и месячные) тепловычислителя записываются:

- *Среднеарифметические показания давления* частное от суммы текущих показаний на число их измерений за час, сутки и месяц.
- *Средневзвешенные показания температуры* частное от суммы произведений показаний температуры и значений массы на периоде измерений на показания массы на интервале архивирования. При отсутствии импульсов от ВС показания принимают среднеарифметическое значение.
- *Показания объема* сумма произведения числа импульсов за интервал архивирования на вес импульса.
- *Показания массы и тепловой энергии,* вычисленные по формулам, приведенным в пункте 2.7, в соответствии с введенными настройками.
- *Итоговые показания* объема, массы и энергии на момент окончания интервала архивирования.
- *Суммарная тепловая энергия (*Q*сум) по тепловым вводам ТВ1...ТВ3.*

Порядок расчета суммарной тепловой энергии зависит от значения параметра «Исп.Qтв» по каждому тепловому вводу (см. п. 2.6). По умолчанию значение «Исп.Qтв = Есть».

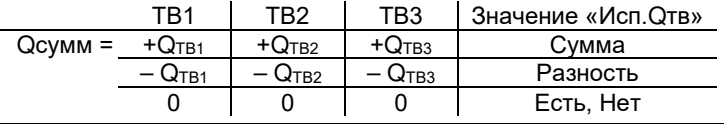

#### **ВНИМАНИЕ!** При установке «Исп.Qтв = Нет» **значение тепловой энергии по ТВ не рассчитывается!**

В ТВ7 встроена система диагностики работы узла учета. Алгоритм работы при наличии нештатных ситуаций и описание кодов НС для их распознавания приведены в Приложении А.

# **2.3 Принцип организации тепловых вводов (ТВ)**

Подключаемые к тепловычислителю датчики имеют жесткую привязку к номеру ТВ (ТВ1 ÷ ТВ3) и типу трубопровода. Максимальное число подключаемых датчиков в зависимости от модели ТВ7 приведено в таблице 1.

Назначение трубопроводов:

Трубопровод Тр1 – подающий, трубопровод Тр2 – обратный.

Трубопровод Тр3 в зависимости от значения параметра **КТ3** используется:

– **КТ3=1** – для учета объема воды (канал холодной или питьевой воды).

– **КТ3=2** – для измерения и регистрации температуры;

– **КТ3=3** – для расчета тепловой энергии (канал ГВС или подпитки);

При установке параметра КТ3=0 трубопровод Тр3 из расчетов и индикации исключается.

# **2.4 Структура баз данных настроечных параметров**

Настроечные параметры, необходимые для нормального функционирования тепловычислителя хранятся в базах данных.

ТВ7 имеет две базы данных (БД1 и БД2). По умолчанию БД2 отключена.

Каждая из баз данных содержит 3 группы настроечных параметров:

- **Системные параметры** параметры, определяющие работу ТВ7 в целом.
- **Общие параметры по ТВ** параметры, определяющие алгоритм расчета тепловой энергии, способы контроля часового тепла, баланса масс и температур в каждом из ТВ.
- **Параметры трубопроводов** параметры подключаемых ВС и ПД, договорные значения и способы контроля часового объема по каждому из Тр.

В каждый конкретный момент активной является одна из БД.

Число доступных БД (одна или две) и способ их переключения задаются при настройке тепловычислителя.

При использовании двух БД их смена возможна тремя способами:

- с клавиатуры:
	- запрещено;<br>• при отключе
	- при отключенной защите;
	- при включенной защите по паролю.
- удаленно по команде с ПК:
	- запрещено;
	- при включенной защите по паролю.
- автоматически в заранее установленное время. При настройке тепловычислителя смена активной БД задаются даты переключения БД (БД1 $\rightarrow$ БД2 и  $5L2 \rightarrow 5L1$ ).

Номер активной БД отображается на экране в меню **СЕРВИС-Актив.БД**.

Параметры, записанные в БД, доступны для просмотра на экране ТВ7 независимо от установленного уровня доступа к настроечным параметрам.

### **2.5 Организация меню**

Для просмотра измеряемых параметров теплопотребления, а также параметров БД применяется многоуровневая система меню.

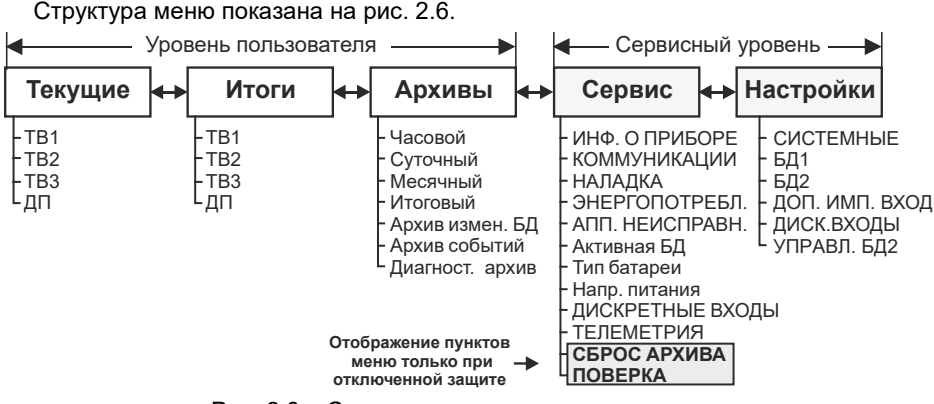

Рис. 2.6 – Структура меню тепловычислителя

С целью удобства навигации по меню существует два уровня:

- Уровень пользователя;
- Сервисный уровень.

**Уровень пользователя** предназначен для просмотра текущих, итоговых и архивных параметров по ТВ1, ТВ2, ТВ3 и доп. импульсному входу.

**Сервисный уровень** позволяет просматривать (изменять - только при разрешенном доступе) настроечные параметры тепловычислителя (НАСТРОЙКИ), устанавливать параметры интерфейсов (КОММУНИКАЦИИ), контролировать выходные значения первичных датчиков (НАЛАДКА), активизировать режим поверки (ПО-ВЕРКА) и выполнять сброс архивов и итоговых показаний (СБРОС АРХИВА).

На сервисном уровне выполняется смена баз данных (БД).

**Примечание** Изменение настроечных параметров, активизация режима поверки или сброс архивов возможны **ТОЛЬКО** при отключенной защите!

Включение сервисного уровня осуществляется путем нажатия и удержания кнопки **МЕНЮ** на время не менее 8 с или нажатием на кнопку Доступ.

Отключение сервисного уровня выполняется путем повторного нажатия и удержания кнопки **МЕНЮ** на время не менее 8 с или автоматически через 1 час после входа в сервисный уровень.

Параметры, не влияющие на метрологические характеристики или алгоритм работы (скорость обмена по интерфейсу, протокол обмена и сетевой номер прибора), могут быть изменены при запрещенном доступе.

# **2.6 Настроечные параметры**

В данном разделе приведен состав настроечной базы данных ТВ7. Значения, выделенные цветом, установлены по умолчанию при выпуске.<br>● • • ● ■ ■ • • • ■

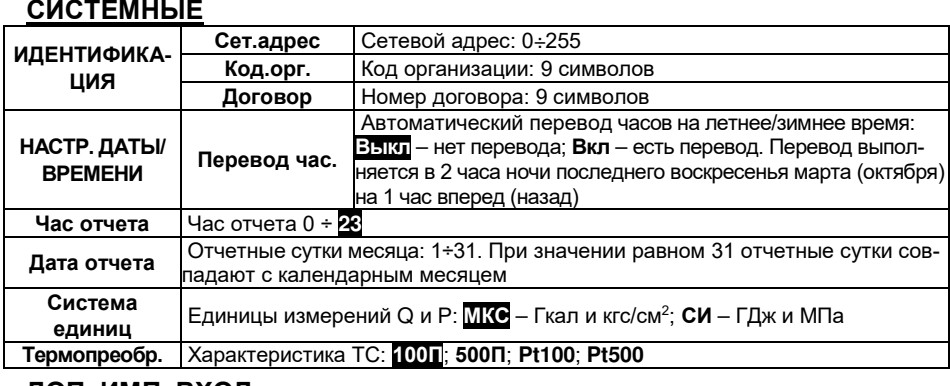

#### **ДОП. ИМП. ВХОД**

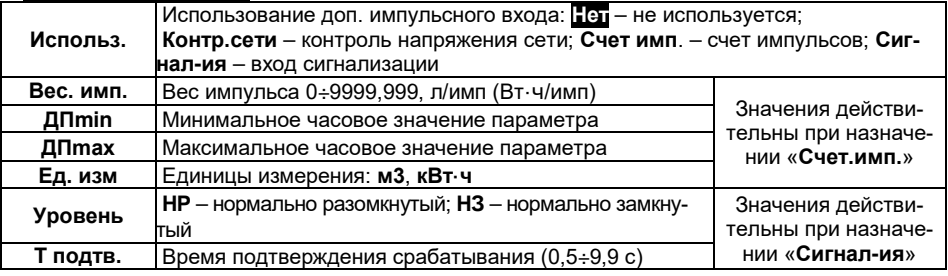

# **ДИСКР. ВХОДЫ**

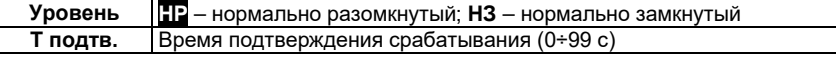

### **УПРАВЛЕНИЕ БД2**

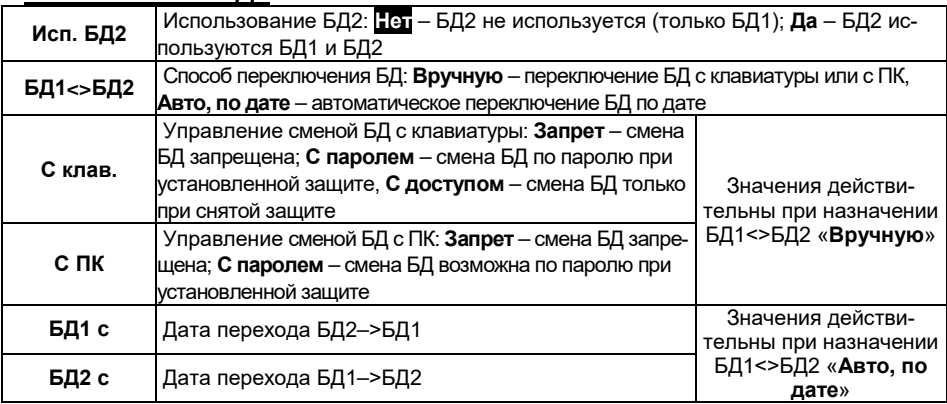

# Параметры настройки ТВ1...ТВ3<br>ОБЩИЕ

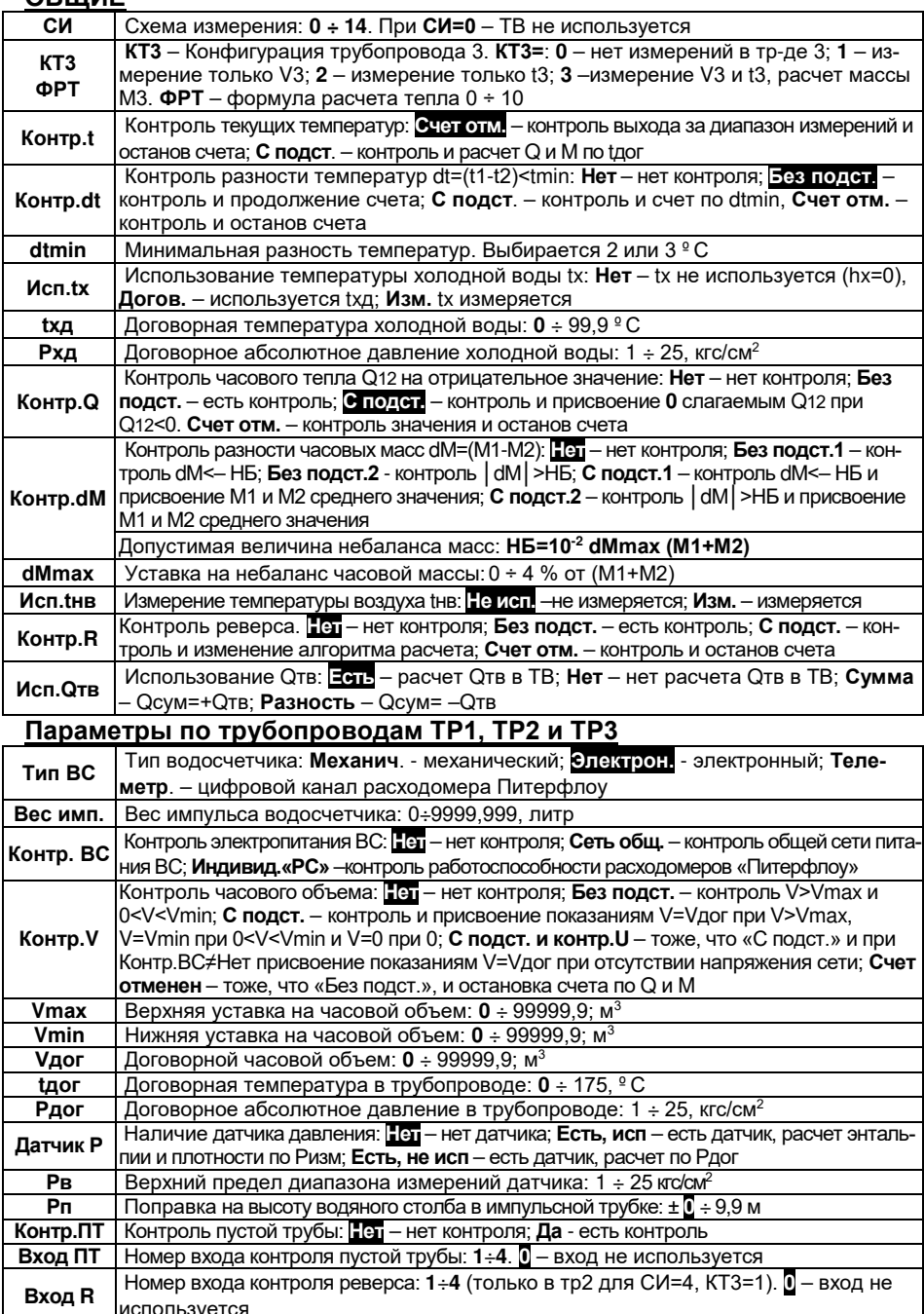

# **2.7 Схемы измерений в системах ТВ1...ТВ3**

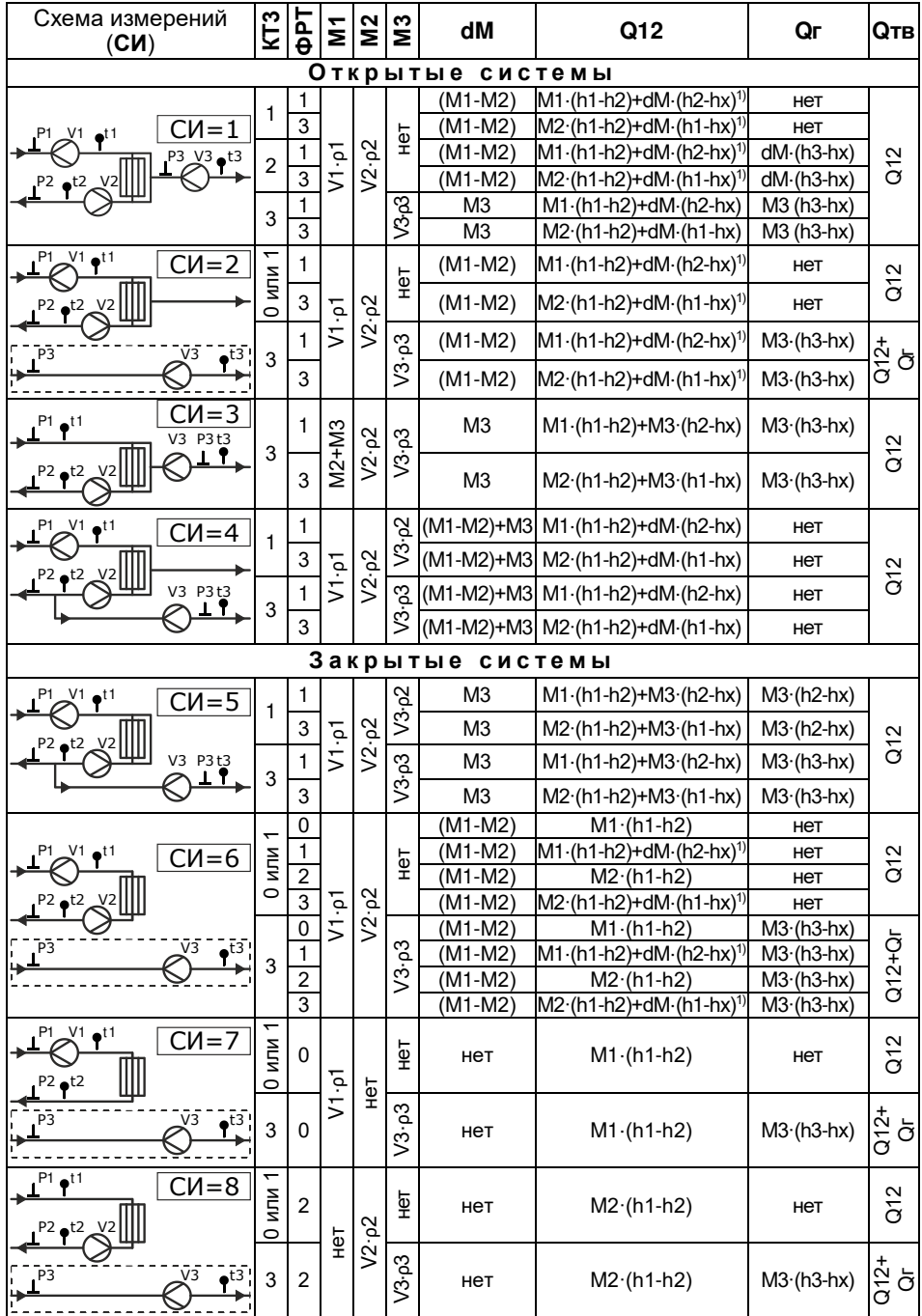

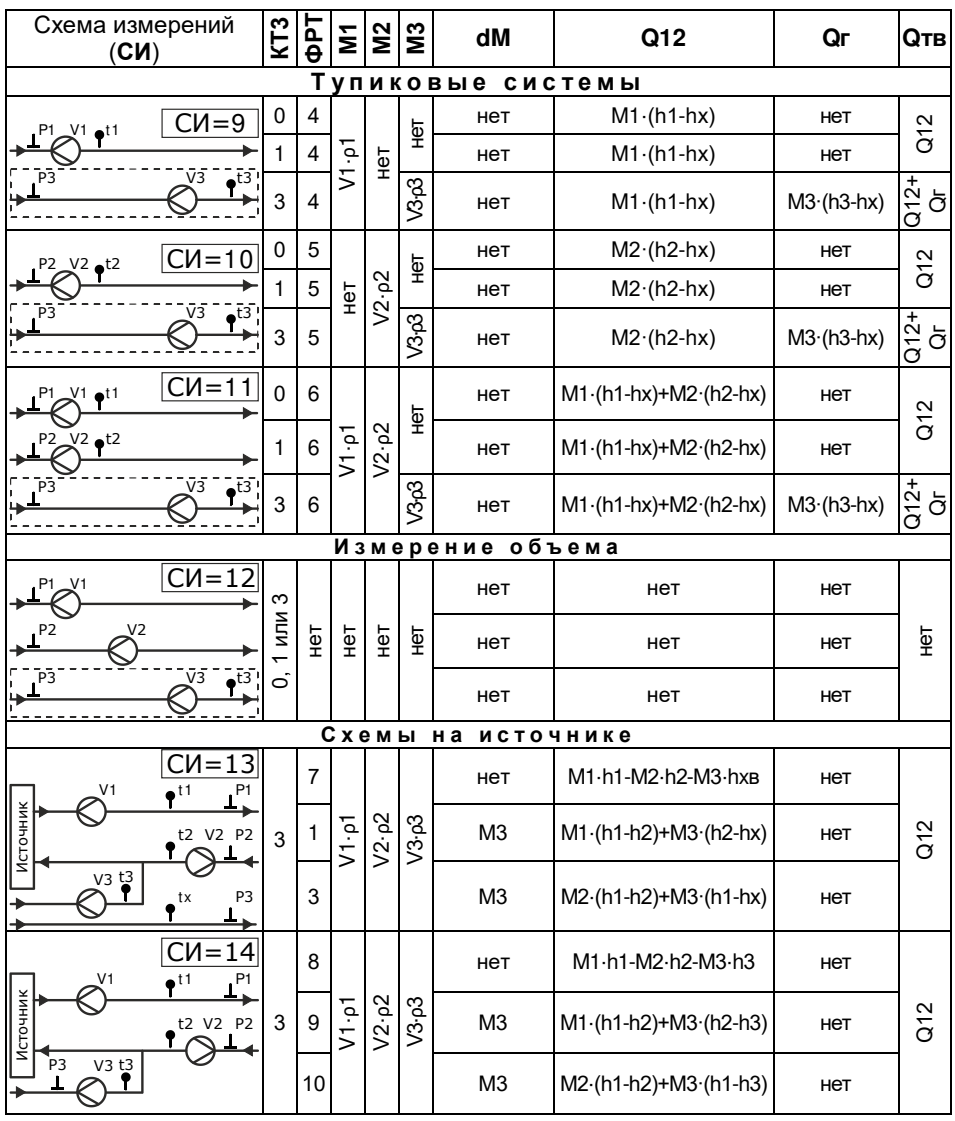

Примечание

 $^{1)}$  Значение тепловой энергии Q12, рассчитанное по формулам ФРТ=1 [Q=M1·(h1-h2)+dM·(h2-hх)] или ФРТ=3 [Q=M2·(h1-h2)+dM·(h1-hх)] при dМ=(М1–М2) тождественно равно энергии, рассчитанной по формуле Q=M1·(h1-hх)-M2·(h2-hх).

# **3 Использование по назначению**

# **3.1 Просмотр и изменение настроечных параметров**

# **3.1.1** *Просмотр настроечных параметров по индикатору*

Состав и обозначение параметров настройки приведены в пункте 2.6.

Выбор подразделов, групп параметров и параметров выполняется клавишами **⊕)** или (–), вход в выбранный подраздел (группу или параметр) – клавишей **Ввод**, возврат на предыдущий уровень меню – клавишей **Меню**.

Если выбранный параметр не актуален в конкретной конфигурации, то он исключается из меню (не отображается на экране).

Подраздел **БД2** меню **НАСТРОЙКИ** исключаются из просмотра при установке параметра «Использ. БД2 – Нет».

Пример просмотра параметров настройки приведен на рис.3.1.

Порядок просмотра параметров настройки:

1. Установить сервисный режим просмотра, нажав на 8 с кнопку **Меню**.

2. Выбрать меню «**НАСТРОЙКИ**» и нажать кнопку **Ввод**.

3. Клавишами (1) или (1) выбрать требуемый подраздел (СИСТЕМНЫЕ, БД1, БД2, ДОП.ИМП.ВХОД или УПРАВЛ. БД») и нажать кнопку «**Ввод**».

4. Клавишами  $\bigcirc$  или  $\bigcirc$  можно выбрать интересующий параметр для просмотра значения.

5. Для перехода к п. 4 следует нажать кнопку «**Меню**». Для перехода к пп. 3 или 2 необходимо нажать кнопку «**Меню**» несколько раз.

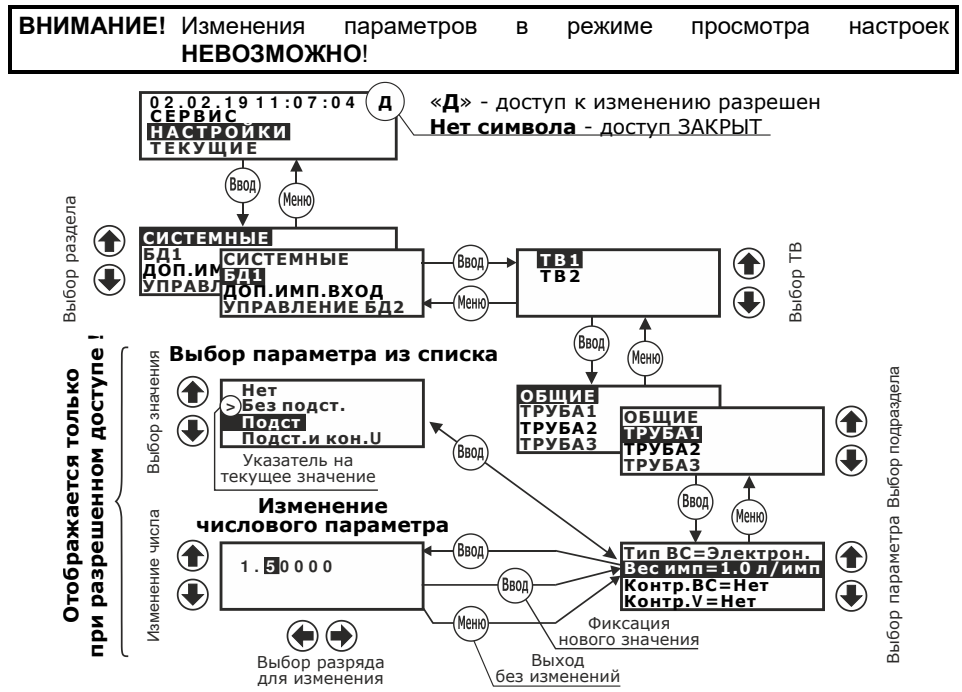

Рис. 3.1 – Пример просмотра значения параметра настройки

#### $3.1.2$ Изменение настроечных параметров

Ввод настроечных параметров выполняется с помошью ПК (более предпочтительный вариант см. п. 4.4) или с клавиатуры.

Значения настроечных параметров рекомендуется свести воедино, в виде таблицы. При необходимости иметь две БД таблицы составляются раздельно для каждой базы банных БД1 и БД2.

Для ввода (изменения) настроечных параметров с клавиатуры необходимо:

1. Разрешить доступ к изменению БД, кратковременно нажав на кнопку доступа. При этом в правом верхнем углу индикатора появляется символ «Д» – доступ к изменению параметров разрешен.

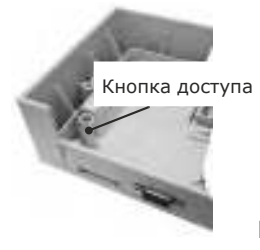

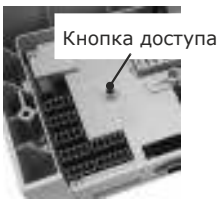

Модель 04.1М Лайт

Модели 01М...05М

Рис. 3.2 - Расположение кнопки доступа Изменение значения числового параметра выполняется поразрядно. Требуемый разряд выбирается клавишами  $\bigoplus$  или  $\bigoplus$ , при этом выбранный разряд выделяется мигающим курсором. Изменение значения цифры и знаков «-» (минус) и «.» (точка) осуществляется клавишами (+) или (+).

Завершается изменение значения параметра нажатием клавиши ВВОД.

Если заданное значение вне установленного диапазона, то оно игнорируется и на экран выводится диагностическое сообщение об ошибке (рис.3.3).

Ошибка ввода знач. Разреш.диап.знач.:<br>0.0-10000.0

Рис. 3.3 - Сообщение об ошибке при вводе данных

ВНИМАНИЕ! По завершению ввода настроечных параметров необходимо клавишей МЕНЮ выйти на верхний уровень меню и включить защиту на изменение параметров нажатием на кнопку Доступ!

#### Сброс архивов  $3.2$

Раздел СБРОС АРХИВА меню ТВ7 предназначен для обнуления содержимого измерительных архивов и итоговых значений параметров при вводе прибора в коммерческую эксплуатацию.

Для выполнения операции СБРОС АРХИВА необходимо:

1. Разрешить доступ к настроечным параметрам, нажав кратковременно на кнопку доступа (см. рис. 3.2):

2. С помощью клавиш ( или ( выбрать и войти (нажатием ВВОД) в раздел СЕРВИС-СБРОС АРХИВА:

3. Клавишами  $\textcircled{\tiny{\textsf{I}}}$  или  $\textcircled{\tiny{\textsf{I}}}$  подтвердить необходимость сброса «да» и нажать клавишу ВВОД. Для отказа от сброса выбрать «нет».

Примечание Операция «СБРОС АРХИВА» обнуляет только содержимое измерительных архивов и итоговые данные.

Настройки и содержимое архивов событий не изменяются!

Информация о факте сброса архивов фиксируется в архиве событий.

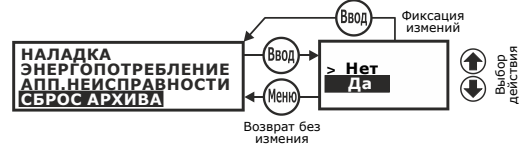

Рис. 3.4 – Сброс архива

# **3.3 Просмотр текущих и итоговых показаний**

Просмотр текущих и итоговых показаний выполняется в подразделах **Текущие** и **Итоги** главного экрана меню.

К текущим параметрам относятся значения расходов, температур, разности температур, давления и тепловой мощности.

К итоговым параметрам относятся значения с нарастающим итогом (от момента сброса) объемов, масс, разности масс, тепловой энергии, счетчики времени нормальной работы и времени отсутствия счета, счетчики длительностей нештатных ситуаций.

**Примечание** Изменение итоговых параметров (масса, разность масс, тепловая энергия, ВНР и ВОС) происходит в конце часа. Дискретность наращивания итогового объема - 1 мин.

При просмотре текущих параметров напротив измеряемого параметра отображаются коды НС. При просмотре итоговых параметров **коды НС отсутствуют**.

Пример просмотра текущих показаний по ТВ1 показан на рис. 3.5, итоговых – на рис. 3.6.

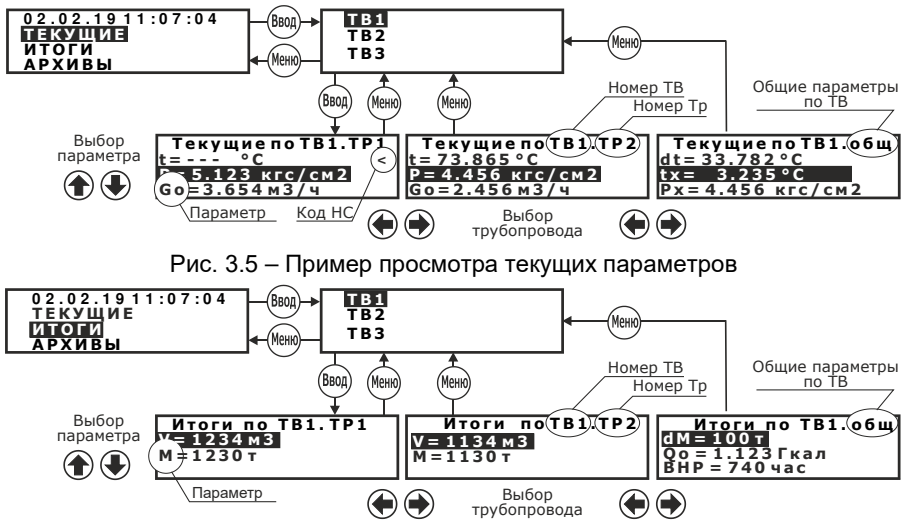

Рис. 3.6 – Пример просмотра итоговых параметров

В разделе **Итоги по ТВ1(2,3)/Общие** для просмотра доступны счетчики длительности НС:

- 
- **Тmin** расход менее минимума; **Тmax** расход больше максимума;

**Тdt** – разность температур менее минимума; **Тэп** – отключение электропитания;

**Тф** – функциональный отказ; **Тпт** – отсутствие теплоносителя;

**Трев** – наличие реверса.

Порядок просмотра Текущих и Итоговых параметров.

- 1. Клавишами **(1)** или (1) выбрать раздел «Текущие» или «Итоги» и нажать «Ввод».
- 2. Выбрать подраздел тепловой ввод ТВ1, ТВ2 или ТВ3 и нажать «**Ввод**».
- 3. Клавишами  $\textcircled{\scriptsize{\textsf{H}}}$  или  $\textcircled{\scriptsize{\textsf{H}}}$  выбирается необходимый трубопровод.
- 4. Клавишами  $\bigoplus$  или  $\bigoplus$  выбирается нужный параметр.

5. Для возврата в главный экран меню необходимо дважды нажать «**Меню**».

### **3.4 Просмотр архивных показаний**

Тепловычислитель позволяет выводить на индикатор архивные данные в часовом, суточном или месячном разрезе за любую дату в пределах глубины архива.

Просмотр на индикаторе архивных показаний выполняется в разделе **Архивы**. Пример просмотра архивных записей приведен на рис. 3.7.

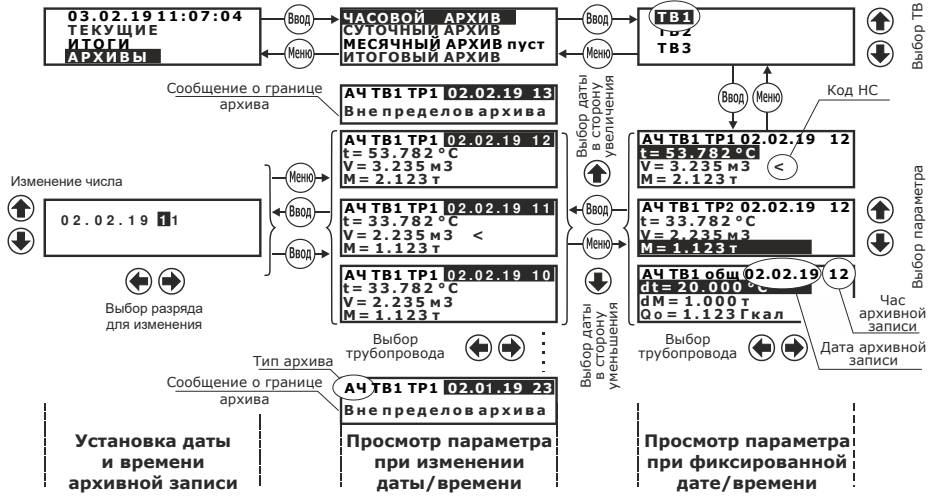

Рис. 3.7 – Примеры вывода на индикатор архивных величин

После выбора типа архива следует выбрать номер теплового ввода и нажать клавишу **Ввод**. На верхней строке индикатора выводятся обозначения типа архива (**АЧ** – часовой, **АС** – суточный, **АМ** – месячный, **АИ** – итоговый) и дата/час архивной записи. На нижних строках – обозначение и значение параметра, единицы измерений и при наличии код НС.

Просмотр значений других параметров по ТВ на одном и том же интервале времени (фиксированная дата) выполняется нажатиями клавиш  $\left(\bullet\right)$  или  $\left(\bullet\right)$ .

Клавишами  $\left(\blacklozenge\right)$  или  $\left(\blacklozenge\right)$  выбирается для просмотра конкретный параметр.

Для просмотра архивных показаний одного параметра на других интервалах времени следует нажать клавишу **Ввод**. При этом выделяется дата/время. Далее клавишами  $\left(\rightarrow)$  или  $\left(\rightarrow)$  можно увеличивать или уменьшать дату/время.

При достижении пределов архива (в прошлом или будущем) на нижней строке индицируется сообщение «**Вне пределов архива»**, что свидетельствует о выходе за диапазон архива.

Можно осуществить быстрый переход к необходимой дате архивной записи. Для этого при выделенных дате/времени (просмотр при изменении даты) следует нажать клавишу **Ввод**. На экран выводятся дата и время, которые поразрядно можно изменить. По окончании изменения следует нажать клавишу **Ввод**.

Для выхода в главный экран меню следует несколько раз нажать кнопку **Меню**.

#### $3.5$ Контроль измеряемых параметров

В процессе работы ТВ7 контролирует измеряемые и рассчитываемые параметры на соответствие диапазону измерений, а также (при необходимости) наличие сетевого питания. При выходе параметров за допустимые пределы формируется код НС, который выводится на индикатор и записывается в архив. Тип НС отображается в правом нижнем углу экрана главного меню в виде мигающего сообщения.

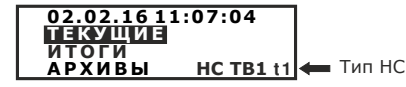

Рис. 3.8 - Сигнализация о наличии НС

Конкретный код HC отображается в пунктах меню «ТЕКУШИЕ» или «АРХИВЫ» напротив индицируемого параметра. Пример индикации кода НС приведен на рис. 3.9.

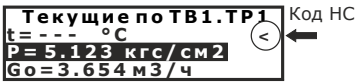

 $A4 T B1 T P1 02.02.16 12$ <br>t = 53.782 °C Код НС  $V = 3.235 M3$ <br> $M = 2.123 T$ п

Просмотр текущих параметров

Просмотр архивных параметров

Рис. 3.9 – Пример индикации кода НС

Коды НС в меню «ИТОГИ» не отображаются. Примечание

#### $3.5.1$ Перечень кодов нештатных ситуаций:

- «< » значение параметра меньше минимума;
- «> » значение параметра больше максимума;
- «!» отсутствует напряжение питающей сети, обрыв линии связи или неисправность расходомера<sup>1)</sup>;
- «# » величина дисбаланса масс превышает допустимый предел<sup>2)</sup>:
- «R» наличие реверса в системе теплоснабжения;
- «**о**» отсутствие теплоносителя (пустая труба).

Примечания 1. Контроль обрыва линии связи или неисправности расходомера возможны только при применении расходомеров Питерфлоу. 2. НС по дисбалансу масс отображается только в меню «АРХИВ» для параметра dM.

#### $3.5.2$ Контроль текушего расхода

При установке типа водосчетчика «Механич.» и превышении входной частоты от расходомера величины в 2 Гц (более высокая частота принимается за дребезг контактов геркона), формируется код HC «> » и на индикатор выводится значение расхода, соответствующее частоте 2 Гц.

При установке режима контроля сетевого питания (работоспособности) расходомеров (Контр. ВС≠Нет) и не подключенном сигнале контроля (более подробно см. п. 3.5.8), на индикатор выводится фактическое значение расхода и отображается код НС «!» (отсутствует питание ВС).

#### $3.5.3$ Контроль давления

Контролируются измеренные значения входного тока от датчиков давления. Если значения выходят за диапазон 3,2...24 мА, то в архиве фиксируется код НС «< » или «> », а на индикатор выводится сообщение «- - -». При наличии НС по давлению расчет массы и энергии выполняется по договорному значению давления (Рдог1÷Рдог3).

#### $3.5.4$ Контроль температуры

Контролируются измеренные текущие значения температур на соответствие диапазону. Если значение температуры выходит за указанный диапазон, то в архиве фиксируется код HC «<» или «>» и на индикаторе отображается «---».

Расчет массы и энергии по трубопроводам Tp1÷Tp3 при наличии HC определяется значением настроечного параметра «Контр.t». Варианты представления информации о текущих и архивных данных представлены в таблице 4.

Таблица 4

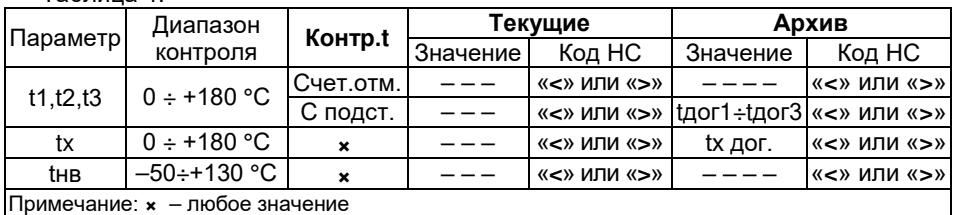

#### $3.5.5$ Контроль разности температур

Контролируется разность температур dt=(t1-t2). Если значение разности температур меньше, чем допустимая величина dtmin, то на индикаторе и в архиве фиксируется код НС «< ».

Расчет энергии по ТВ при наличии НС определяется значением настроечного параметра «Контр.dt». Варианты представления информации о текущих и архивных данных представлены в таблице 5.

Таблица 5.

 $T_0$  $F_1$ 

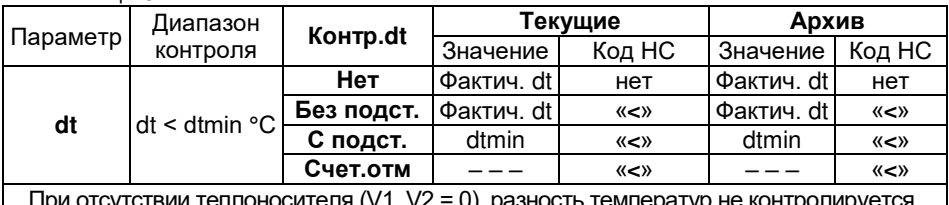

#### $3.5.6$ Контроль «часового тепла»

При расчете часового тепла могут возникнуть ситуации, когда полученный результат или одно из слагаемых в расчетной формуле становится отрицательным.

ТВ7 в зависимости от значения параметра «Контр. Q», контролирует данную ситуацию и корректирует результат вычислений.

Варианты представления информации в архивах в зависимости от значения параметра «Контр. Q» представлены в таблице 6.

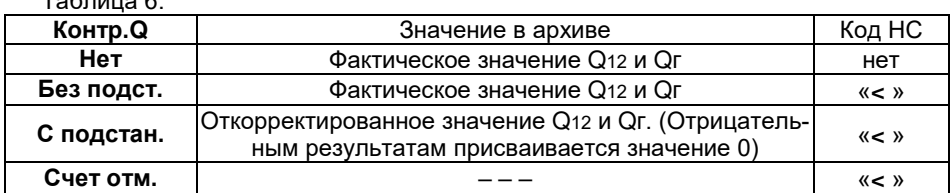

#### **3.5.7** *Контроль разности часовых масс (баланс масс)*

Контроль разности часовых масс применяется **ТОЛЬКО** для схем измерений, в которых параметр dМ рассчитывается по разности dM=(М1–М2) (СИ=1, 2, 4 и 6).

Контроль небаланса масс выполняется в конце часа. Разность масс М1-М2 сравнивается с величиной допустимого небаланса НБ. Величина небаланса определяется как НБ=10<sup>-2</sup> dMmax (М1+М2), где dMmax – допустимое значение небаланса, %. В зависимости от параметра «**Контр.dM**» в архив записываются измеренные или откорректированные значения М1 и М2. Алгоритм формирования архивных записей М1 и М2 при различных значениях «Контр.dM» приведен на рис. 3.10.

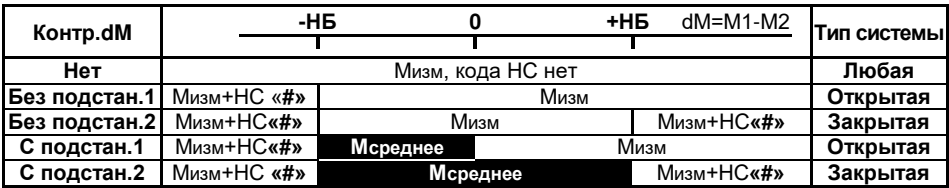

Рис. 3.10 – Формирование архива в зависимости от параметра **Контр.dM**

- **Контр.dM = Нет** Контроля небаланса нет. В архив записываются измеренные значения М1 и М2. Код НС не формируется.
- **Контр.dM = Без подст.1.** Только фиксируется превышение (код НС «**#** ») отрицательной разности масс над величиной небаланса. В архив записываются измеренные значения М1 и М2.
- **Контр.dM = Без подст.2.** Только фиксируется (код НС «**#** ») превышение разности масс по модулю над величиной небаланса. В архив записываются измеренные значения М1 и М2.
- **Контр.dM = С подст.1** При превышении отрицательной разности масс над величиной небаланса фиксируется код НС «**#** » и в архив записываются измеренные значения М1 и М2. Если разность масс находится в диапазоне – НБ<dМ<0, то архивные значения заменяются на среднее значение М1=М2=0,5·(М1+М2).
- **Контр.dM = С подст.2.** Если разность масс находится в диапазоне НБ<dМ<+НБ, то архивные значения М1 и М2 заменяются на среднее значение М1=М2=0,5·(М1+М2). В противном случае фиксируется код НС «**#** » и в архив записываются измеренные значения М1 и М2.

**Примечание** Коррекции подвергаются только архивные значения М1 и М2. Значения объемов V1 и V2 заносятся в архив без корректировки.

#### **3.5.8** *Контроль сетевого питания или работоспособности ВС*

Вычислитель позволяет контролировать наличие сетевого питания на расходомерах или индивидуальную работоспособность расходомеров «Питерфлоу», включая контроль целостности линии связи. Источником сигнала контроля являются:

1. Дополнительный импульсный входа (Х10:1 ) следует подать напряжение от 10 до 16 В с одного из блоков питания расходомеров. Данный способ рекомендуется применять в случае подключения блоков питания вычислителя и расходомеров к разным фазам или автоматам.

2. Разъем **PWR** (см. схемы подключения, Приложение Б). Данный способ контроля рекомендуется при подключении вычислителя и расходомеров к одному автомату.

3. Импульсные входы (Х4, Х5). Применяется **ТОЛЬКО** для расходомеров Питерфлоу. При этом выход расходомера должен иметь режим «**Инверсный**» или «**Телеметрия**».

Способ контроля выбирается установкой параметра «**Контр. ВС**» по каждому из трубопроводов теплового ввода. Источник сигнала контроля задается выбором параметра «**ДОП. ИМП. ВХОД–Использ**.».

При отсутствии сетевого питания (выходе из строя расходомера или обрыве линии связи – только для Питерфлоу) формируется код диагностируемой ситуации НС «**!**» по объему и массе по трубопроводам, для которых установлен режим контроля.

Дальнейший расчет масс, потребленной энергии и архивирование параметров выполняется в зависимости от значения параметра «**Контр.V**» (см. п.3.5.10).

НС по отключению питания формируется при пропадания контрольного напряжения на время не менее 2 мин.

Таблица 7 Варианты контроля сетевого питания

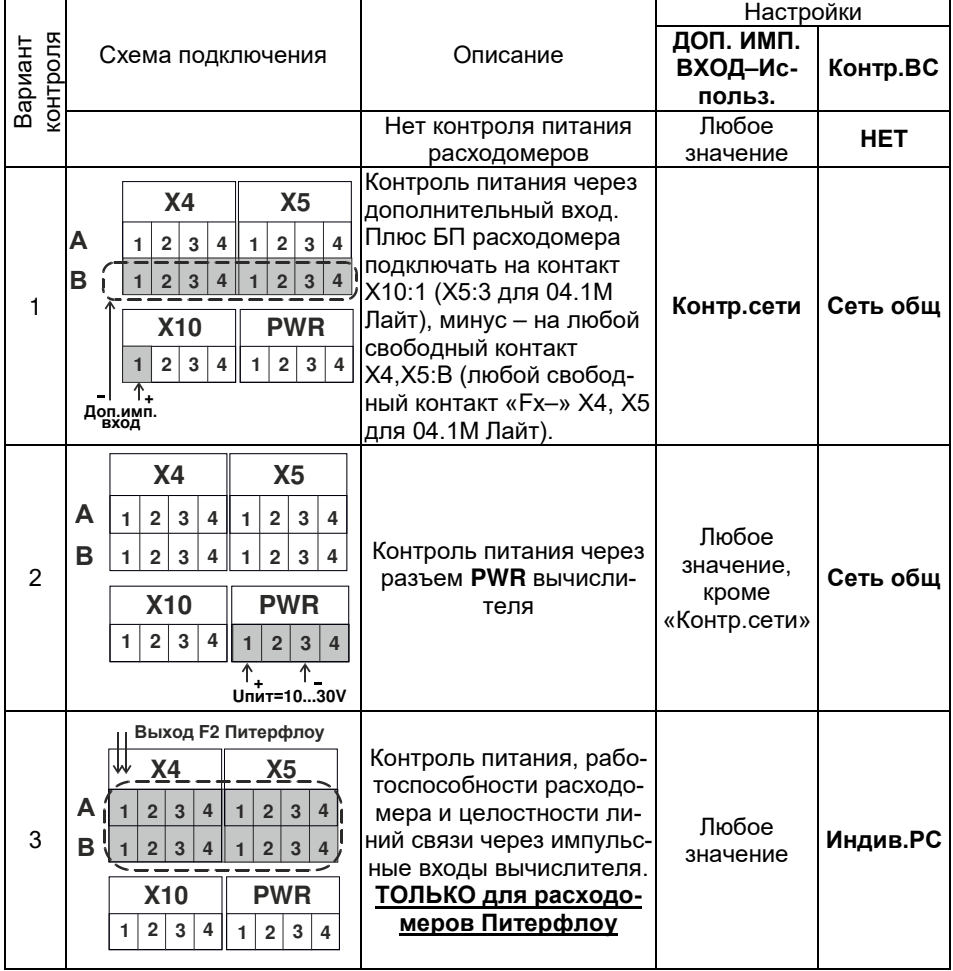

#### $3.5.9$ Контроль часового объема

Контролируется измеренное значение объема по каждому из трубопроводов на часовом интервале, на предмет выхода за установленные пределы (Vmin и Vmax). В зависимости от значения параметра «Контр. V» (контроль часового объема) и выбранного режима контроля наличия сетевого питания активизируются различные НС по объему и рассчитанной массе.

Варианты представления информации в архивах в зависимости от значения параметра «Контр. V» представлены в таблице 8.

Таблица 8.

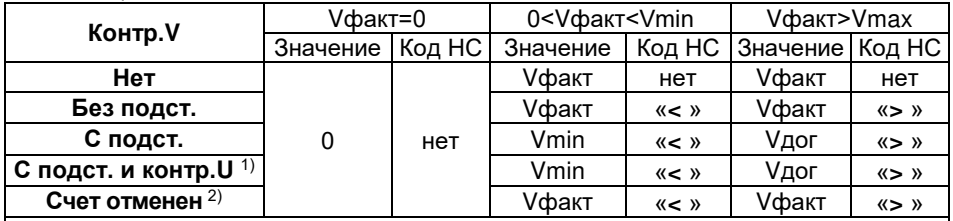

 $^{1)}$  При пропадании сетевого питания в архив записывается значение договорного объема (Vдог) и код HC «!». При других значениях «**Контр. V»** в архиве фиксируется код HC «!», а значение часового объема заменяется прочерками.

<sup>2)</sup> Расчет массы и энергии останавливается, в архиве по объему фиксируется код НС «< » или «> ». Значение часового объема равно фактическому значению.

#### 3.5.10 Контроль отсутствия теплоносителя (пустая труба)

Вычислитель фиксирует факт отсутствия теплоносителя в трубопроводе при условии, что расходомер выдает логический сигнал «Пустая труба» или используется расходомер Питерфлоу в режиме Телеметрия.

Логический сигнал подается на один из дискретных входов ДВ1...ДВ4. В настройках по трубопроводу следует установить параметр «Контр ПТ=Да» и задать номер дискретного входа: «Вход ПТ=х», где х – номер входа. Дополнительно в настройках дискретных входов задается тип уровня входного канала (нормально замкнутый (НЗ) или нормально разомкнутый (HP)) и время подтверждения срабатывания (Тподтв.).

При использовании расходомеров Питерфлоу в режиме Телеметрия дискретные входы не задействуются.

При появлении сигнала «Пустая труба» длительностью более 2 минут, на индикаторе отображается код HC «o» с указанием номера трубопровода и начинает наращиваться итоговый счетчик длительности отсутствия теплоносителя - Тпт.

#### 3.5.11 Контроль реверса

Контроль реверса в ТВ7 возможен только для открытых систем теплопотребления, когда теплоноситель подается по обратному трубопроводу (Тр2). Применяемая конфигурация теплового ввода СИ=4, КТ3=1, ФРТ=1 или 3; Контр. R=Есть.

Варианты представления информации в архивах в зависимости от значения параметра «Контр.R» представлены в таблице 9. Таблица 9

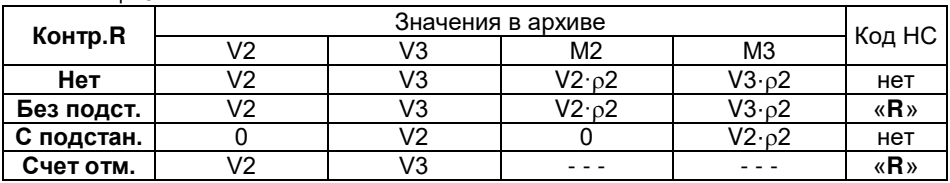

При «**Контр. R=Без подстан**.» контролируется только сам процесс реверса. Расчет массы и тепловой энергии выполняется по фактическим значениям расхода и фиксируется НС по реверсу.

Фиксация НС происходит если сигнал «Реверс» от расходомера или наличие импульсов на реверсном выходе присутствует непрерывно в течение не менее 2 мин.

При «**Контр. R=С подстан**.» реверсный поток в обратном трубопроводе фиксируется в архиве по трубопроводу 3. То есть, при реверсе наращиваются итоговые показания по V3 и M3. Наращивание V2 и M2 останавливается. При этом контроль разности температур отключается. НС по реверсу не фиксируется.

При «**Контр. R=Счет отменен**.». Расчет массы и тепловой энергии останавливается, в архивы заносятся фактические значения объемов по V2 и V3, а также фиксируется НС по реверсу.

В зависимости от режимов выходов расходомеров возможно 3 варианта контроля реверса в ТВ7.

Таблица 10 Варианты подключения и настройки ТВ7 для учета реверса

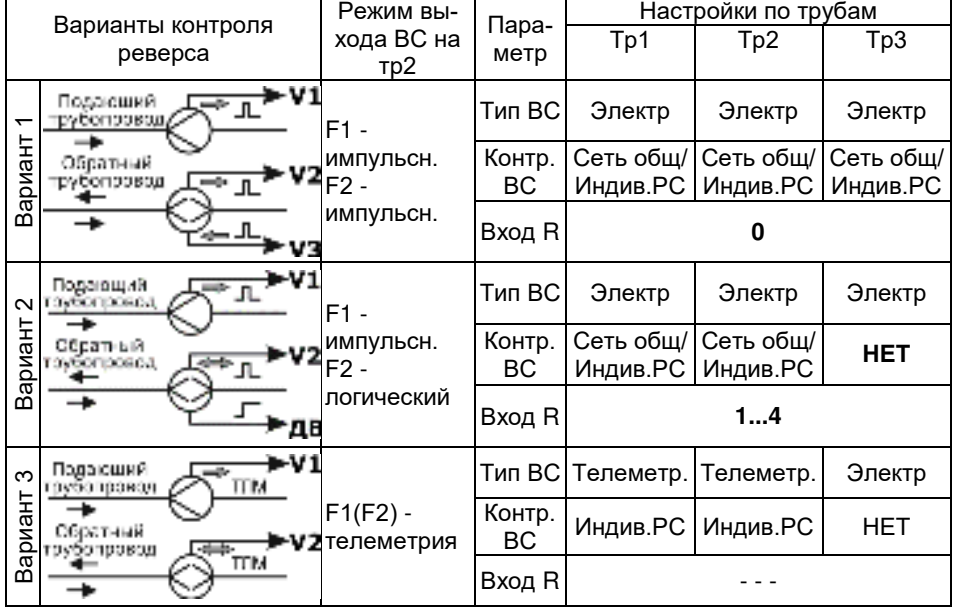

### **3.6 Коррекция часов тепловычислителя**

Вычислитель допускает коррекцию текущего времени без снятия пломбы представителя снабжающей организации.

Диапазон коррекции ±15 мин. Разрешенный интервал коррекции времени с 20 до 40 мин текущего часа, чтобы в результате коррекции часов не происходила смена текущего часа.

Порядок коррекции часов:

1. Запретить доступ к настроечным параметрам.

- 2. Установить сервисный режим просмотра, нажав на 8 с кнопку **Меню**.
- 3. Выбрать меню «**НАСТРОЙКИ**» и нажать кнопку **Ввод**.
- 4. Выбрать подраздел «**СИСТЕМНЫЕ**» и нажать кнопку «**Ввод**».

5. Клавишами ( ) или ( ) выбрать подраздел НАСТР. ДАТЫ/ВРЕМЕНИ и нажать кнопку «**Ввод**».

6. Клавишами **(1)** или  $\bigcirc$  выбрать подраздел ВРЕМЯ и нажать кнопку «Ввод».

7. Клавишами **(•)** или  $\ddot{\bullet}$  установить требуемое время и нажать кнопку Ввод.

8. Для выхода в главное меню нажать кнопку «**Меню**» несколько раз.

**ВНИМАНИЕ!** Если выполнить операции по пп 2...6 при разрешенном доступе, то **будет выполнен СБРОС архива**!

# **3.7 Режим «ТЕЛЕМЕТРИЯ»**

Режим телеметрии (ТЛМ) предназначен для передачи измерительной, диагностической и идентификационной информации на тепловычислитель ТВ7 исполнения М по импульсному выходу расходомеров Питерфлоу.

Передаче подлежат следующие параметры:

– текущий расход,

– объемы с нарастающим итогом в прямом и обратном направлениях; время наработки и время наработки с ошибкой расходомера.

– параметры настройки и идентификации: вес импульса, ДУ, максимальный расход и класс расходомера, заводской номер, калибровочные коэффициенты, номер версии и контрольная сумма встроенного ПО, режимы числоимпульсных выходов.

Для работы в режиме телеметрии один из числоимпульсных выходов расходомеров Питерфлоу предварительно должен быть настроен на режим «Телеметрия».

**Примечание** В режиме телеметрии могут работать как все импульсные входы вычислителя, так и отдельные, совместно с импульсным режимом по другим каналам.

Расходомер Питерфлоу подключается стандартным образом по числоимпульсному выходу. В настройках вычислителя следует установить тип водосчетчика – «**Тип ВС=Телеметрия**».

**Примечание** Ток потребления тепловычислителя в режиме телеметрии выше, чем при работе в импульсном режиме, поэтому применять ТВ7 в данном режиме рекомендуется с внешним блоком питания.

**Примечания** При использовании режима телеметрии ряд настроечных параметров могут принимать любые значения, так как не используются в процессе работы. В частности:

1. Вес импульса (параметр ВИ). Реальный вес импульса расходомера передается по каналу связи.

2. Применение дискретного входа для контроля реверса. Данный параметр используется только в конфигурации СИ=4, КТ3=1. Изменение направления потока теплоносителя передается по телеметрии, поэтому дискретный вход не используется.

3. Применение дискретного входа для контроля отсутствия теплоносителя. Отсутствие теплоносителя передается по телеметрии, поэтому дискретный вход не используется.

#### **3.7.1** *Диагностика состояния расходомера Питерфлоу*

Контроль параметров, передаваемых расходомером по телеметрии доступен в меню СЕРВИС/ТЕЛЕМЕТРИЯ. Последовательность действий по просмотру параметров расходомеров приведена на рис. 3.11.

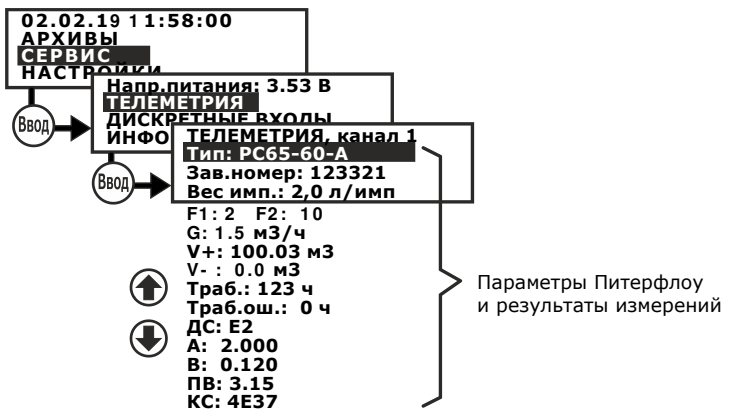

Рис. 3.11 – Порядок просмотра состояния расходомера

Диагностические сообщения от расходомера передаются в системе кодировки NAMUR. Перечень диагностических сообщений приведен в таблице 11.

Таблица 11.

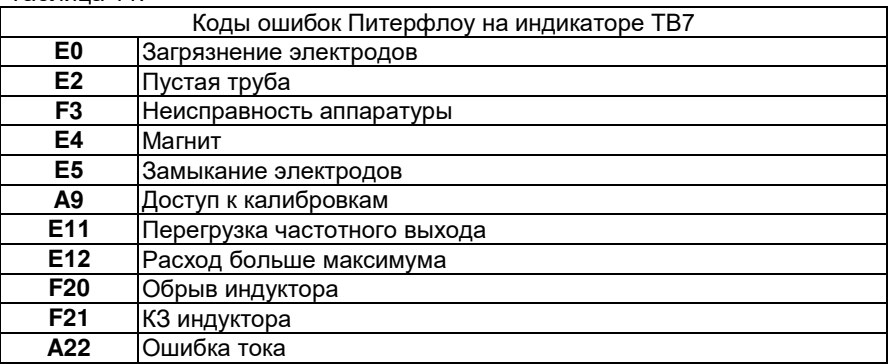

### **3.8 Сервисные функции**

Меню «**СЕРВИС**» предназначено для:

- просмотра информации о приборе (Сервис–Информация о приборе);
- настройки коммуникационных портов Com1 и Com2 (Сервис–Коммуникации);
- контроля значения входных сигналов (Сервис–Наладка);
- сброса содержимого архива и итоговых параметров (Сервис-Сброс архива);
- перевода вычислителя в режим поверки (Сервис–Поверка);
- переключения активной БД (Сервис–Активная БД);
- просмотра статистики по энергопотреблению (Сервис–Энергопотребление);
- просмотра аппаратных неисправностей (Сервис–Апп. неисправности);
- контроля состояния дискретных входов (Сервис–Дискретные входы);
- контроля напряжения питания (Сервис–Напр. питания);
- просмотра состояния расходомера Питерфлоу (Сервис–Телеметрия).

Для входа в меню «**СЕРВИС»** следует разрешить сервисный уровень меню, удерживая не менее **8** с клавишу **МЕНЮ.**

#### **3.8.1** *Информация о приборе*

При входе в данный пункт на экране отображаются сведения о приборе.

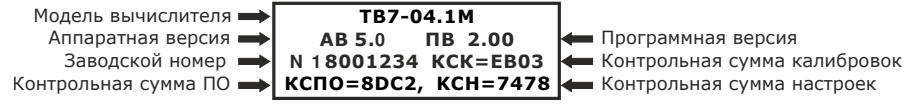

Рис. 3.12 – Информация о приборе

#### **3.8.2** *Коммуникации*

Подраздел предназначен для настройки Com-портов. Скорость обмена выбирается в диапазоне 1200...115200 бит/с. Доступны протоколы: Modbus RTU, Modbus ASII, PPP.

**Примечание** Порт **Com1** соответствует интерфейсу RS232, **Com2** – Ethernet/RS485. Ввод) (Ввод) **Com1 Com2** Ввод  **4800 > 9600 ИНФОРМАЦИЯ О ПРИБОРЕ КОММУНИКАЦИИ Скорость: 9600 Протокол: Modbus RTU 1 9 2 0 0 НАЛАДКА ЭНЕРГОПОТРЕБЛЕНИЕ** (↑ Менк  **38400 Скорость: 9600** Бвод **> Modbus RTU Modbus ASCII Протокол: Modbus RTU PPP**

Рис. 3.13 – Настройка Com-портов

**Примечание** Максимальная скорость обмена по интерфейсу RS232 **9600 кбит/с**.

**Примечание** При работе по интерфейсу Ethernet настройки Com2 должны быть: Скорость – 115200; Протокол – Modbus RTU.

#### **3.8.3** *Наладка*

В данном пункте отображаются значения входных сигналов по каждому из каналов.

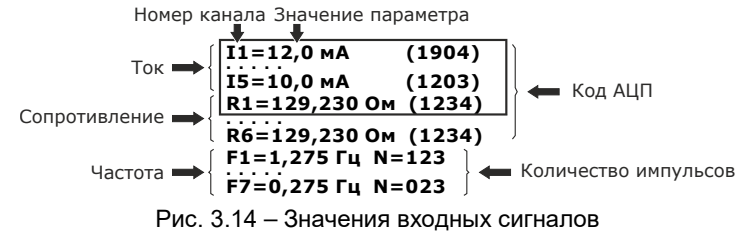

**Примечание** Значение частоты F8 соответствует доп. импульсному входу.

#### **3.8.4** *Дискретные входы*

В данном пункте отображаются значения входных сигналов на дискретных входах.

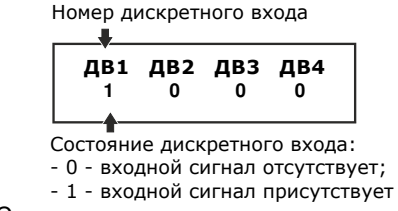

Рис. 3.15 – Состояние входных сигналов на дискретных входах

**Примечание** В модели 04.1М Лайт дискретные входы отсутствуют.

#### **3.8.5** *Поверка*

Для перевода вычислителя в режим **ПОВЕРКА** необходимо:

- разрешить доступ к настроечным параметрам, нажав кратковременно на кнопку доступа (см. рис. 2.2);
- $\epsilon$  помощью клавиш  $\textcircled{+}$  или  $\textcircled{+}$  выбрать и войти в раздел **СЕРВИС–ПОВЕРКА**;
- $\kappa$ павишами  $\bigoplus$  или  $\bigoplus$  подтвердить необходимость входа в режим Поверка «**Вкл**» и нажать клавишу **ВВОД**. Для отказа выбрать «**Выкл**».

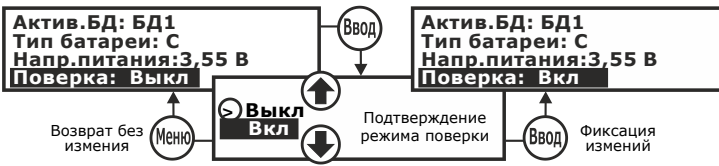

Рис. 3.16 – Включение режима поверки

После включения режима поверки:

– в вычислитель загружается поверочная база данных;

– устанавливается время хх:**58:00**.

Факт нахождения вычислителя в режиме поверки подтверждается мигающим символом «**П**» в правом верхнем углу экрана.

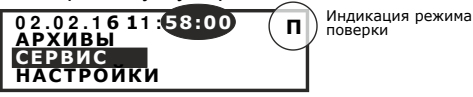

Рис. 3.17 – Индикация режима поверки

По окончании поверки вычислителя необходимо отключить данный режим. Последовательность действий аналогична включению поверки.

При выходе из поверки содержимое текущей БД восстанавливается.

**ВНИМАНИЕ!** После окончания поверки необходимо установить дату и время и сделать **СБРОС АРХИВА**.

**Примечание** При поверке в автоматическом режиме перевод вычислителя в режим поверки и возврат из него, а также установка времени и сброс архива производятся **АВТОМАТИЧЕСКИ**.

Информация о факте поверки фиксируется в архиве событий.

#### **3.8.6** *Смена активной БД*

Подраздел предназначен для смены активной БД.

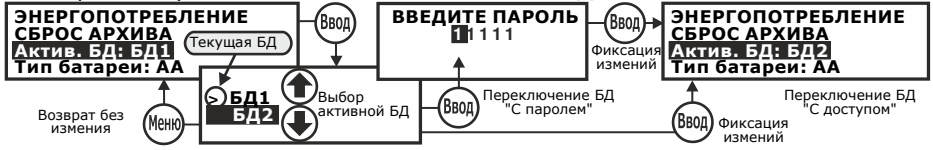

Рис. 3.18 – Смена активной БД

**Примечание** Изменение текущей БД с клавиатуры возможно при условиях: 1. Использование БД2 разрешено (**УПРАВЛЕНИЕ БД2–Использование БД2–Да**).

- 2. Задан способ переключения БД «**Вручную**».
- 3. Разрешена смена БД с клавиатуры (**С паролем** или **С доступом)**.
- 4. Схемы измерений во всех ТВ (ТВ1...ТВ3) БД2 не равны нулю.

**Примечание** Пароль по умолчанию 11111.

Утеря пароля приведет к невозможности его восстановления без обращения к производителю.

Информация о факте смены БД фиксируется в архиве изменения БД.

# **3.8.7** *Энергопотребление*

Подраздел предназначен для вывода справочной информации о времени работы вычислителя в режимах, влияющих на ресурс батареи:

- Нараб. без ВП работа вычислителя от батареи (без внешнего питания);
- Расчет. рес. бат. расчетное время исчерпания ресурса батареи;
- Нараб. дисплея длительность работы дисплея от батареи;
- Нараб.по сети работа по интерфейсу от батареи.

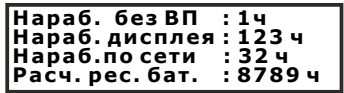

Рис. 3.19 – Информация о работе вычислителя

# **4 Подготовка к эксплуатации**

# **4.1 Распаковка**

После распаковки ТВ7 помещают в сухое отапливаемое помещение на 24 часа.

# **4.2 Место установки и крепление**

При выборе места установки следует учитывать, что допустимыми для ТВ7 являются рабочие условия согласно пункту 1.2.4. Наиболее благоприятная температура окружающего воздуха от 15 до 25 ºС. В помещении недопустимо наличие паров кислот, щелочей, примесей аммиака, сернистых и других газов, вызывающих коррозию, а также недопустима конденсация влаги.

Место установки не должно располагаться вблизи силовых кабелей, электрощитов, сварочных аппаратов и т.п., иначе ТВ7 следует защитить заземленным металлическим коробом.

Крепление основания корпуса производится винтами в 4-х точках согласно рис. 4.1 (при снятой крышке монтажного отсека) или на DIN-рейку.

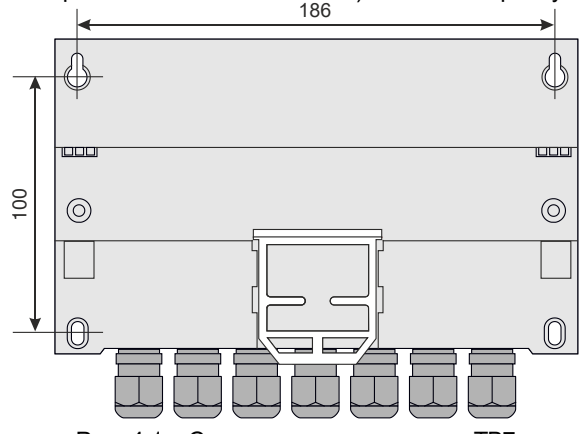

Рис. 4.1 – Схема крепления корпуса ТВ7

### **4.3 Подключение внешних цепей**

#### **4.3.1** *Общие требования*

**ВНИМАНИЕ!** ЗАПРЕЩАЕТСЯ ПРИМЕНЕНИЕ ДАТЧИКОВ, ВЫХОД КОТОРЫХ СВЯЗАН ЭЛЕКТРИЧЕСКИ С КОРПУСОМ (ЗЕМЛЕЙ)!

Диаметр кабеля, пропускаемого через кабельные вводы, выбирается от 4 до 8 мм. Сечение проводников, подключаемых к разъемам, должно быть 0,12–0,5 мм<sup>2</sup> .

Если в радиусе до 10 метров от ТВ7 и первичных датчиков отсутствуют силовые проводники с индуктивной нагрузкой более 1 А (трансформаторы, сварочные аппараты, двигатели) и прочие источники электромагнитных помех, то линии связи с датчиками допускается прокладывать неэкранированными кабелями.

При наличии вышеперечисленных источников электромагнитных помех линии связи с датчиками рекомендуется выполнять экранированными кабелями либо прокладывать в металлических трубах или металлорукавах. При этом для прокладки сигнальных линий можно применить общий кабель.

Экраны кабелей должны быть электрически соединены между собой (только в одной точке) и общим проводом прибора. Для этой цели использовать контакты 1В..4В разъемов Х4 или Х5. Для тепловычислителя ТВ7-04.1 Лайт экраны кабелей подключать к контактам 1 или 4 разъемов Х4 или Х5.

Пример подключения приведен на рис. 4.2.

Запрещается присоединение экранов к любым посторонним цепям, включая заземления и зануления. **Следует применять кабели, имеющие изоляцию поверх экрана**.

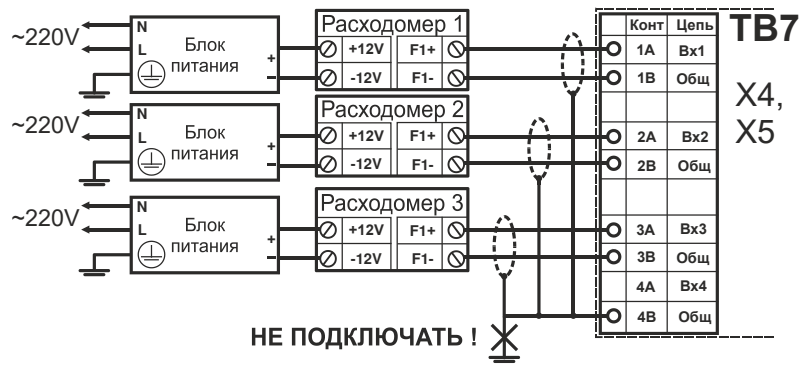

Рис. 4.2 Пример подключения импульсных линий связи

Импульсные датчики подключаются 2-х жильным кабелем длиной до 500 м.

К импульсному входу ТВ7 могут подключаться устройства с питанием их выхода от тепловычислителя (пассивный тип) или от собственного источника (активный тип).

Внешние устройства (модем, компьютер), подключаемые по интерфейсу RS232, должны иметь защиту от импульсных перенапряжений и помех (грозозащиту) с подсоединением к линии защитного заземления.

Защитное заземление ТВ7 от поражения электрическим током не требуется.

#### $4.3.2$ Подключение термопреобразователей сопротивления

ТС подключается 4-х жильным кабелем длиной до 500 м при условии, что сопротивление каждой жилы кабеля не превышает 100 Ом.

Варианты подключения ТС в зависимости от исполнения показаны на рис.4.3.

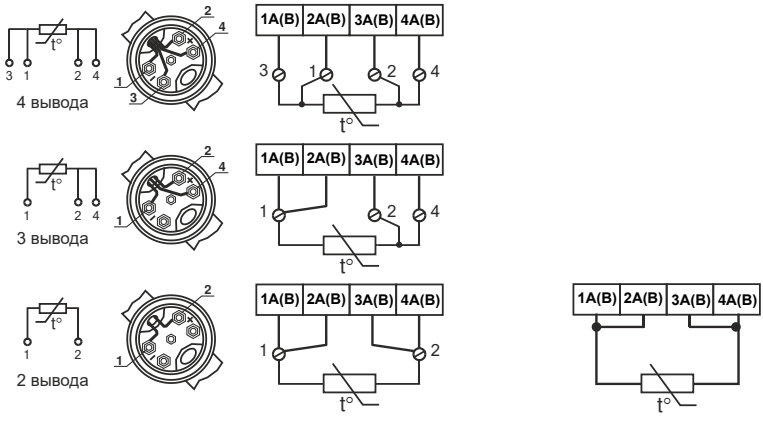

а) Подключение ТС по 4-проводной схеме б) Подключение 2-х проводных ТС

Рис. 4.3 - Варианты подключения ТС

Допускается подключение одного ТС на несколько каналов измерения температуры тепловычислителя.

Примечание Схема подключения на рис.4.3.б относится только к ТС с неразъемным двухпроводным кабелем.

ВНИМАНИЕ! Наращивание неразъемного двухпроводного кабеля не допускается!

#### $4.3.3$ Подключение ультразвуковых расходомеров

Для питания УЛЬТРАЗВУКОВЫХ РАСХОДОМЕРОВ БЕЗ СОБСТВЕННОГО ИС-ТОЧНИКА ПИТАНИЯ предусмотрен клеммник Х10. На контакты 2...4 выводится напряжение 3,6В. Схема подключения УЗ расходомеров приведена на рис.4.4.

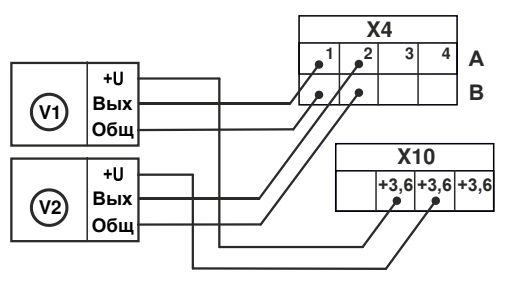

Рис. 4.4 Пример подключения УЗ счетчиков с питанием от тепловычислителя

Примечание При подключении ультразвуковых расходомеров к вычислителю с автономным питанием использовать батарею питания типа D!

#### **4.3.4** *Подключение датчиков давления*

Датчики давления (ДД) подключается 2-х жильным кабелем длиной до 500 м. Подача питания на ДД в ТВ7 комплектации Стандарт организовано через контакты группы А разъемов Х6 и Х7 (рис. 4.5). Питание на группы ДД может подаваться от блока питания тепловычислителя при установленных джамперах JMP1 и/или JMP2 или непосредственно на контакты А при снятых джамперах JMP1 и/или JMP2. Данное решение позволяет использовать различные варианты подключения ДД.

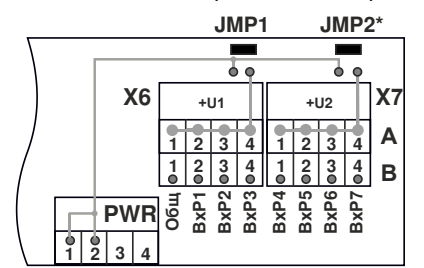

Рис. 4.5 – Организация питания датчиков давления

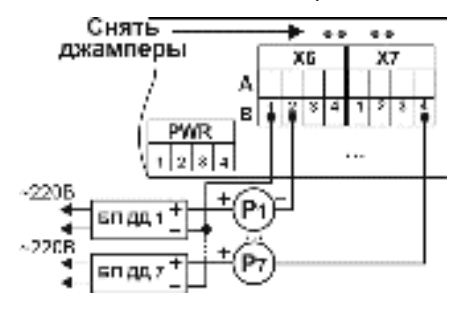

Вариант 1. Индивидуальное питание ДД Вариант 2. Питание ДД от БП ТВ7

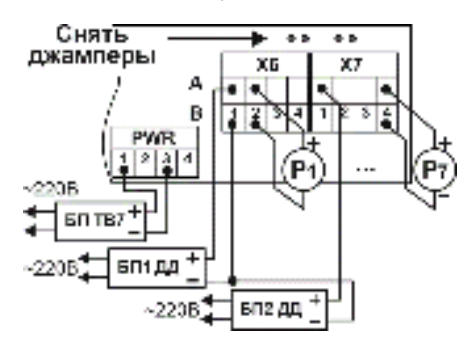

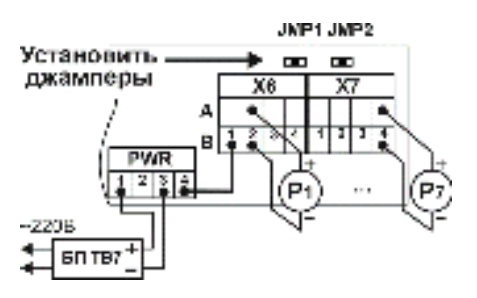

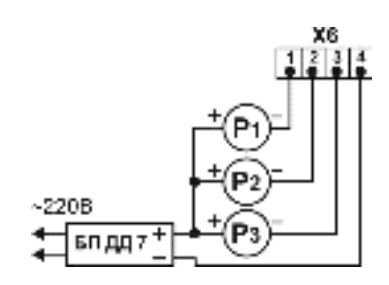

Вариант 3. Раздельное питание ТВ7 и ДД Вариант 4. Подключение ДД к ТВ7-04.1М Лайт

Рис. 4.6 – Примеры подключения датчиков давления к ТВ7

**Примечание** При наличии встроенного адаптера интерфейса RS485/Ethernet питание датчиков давления выполняется от собственного БП.

### **4.4 Ввод настроечных параметров**

Перед вводом в эксплуатацию необходимо произвести настройку тепловычислителя на конкретную конфигурацию системы теплоснабжения.

Настройка тепловычислителя выполняется помощью программы «**ТВ7 Конфигуратор**». Полную настройку или изменение некоторых параметров можно выполнить вручную через систему меню в соответствии с п. 3.1.2.

**ВНИМАНИЕ!** Значения настроечных параметров рекомендуется согласовать с теплоснабжающей организацией, предварительно оформив в виде таблицы.

Сформировать таблицу с настроечными параметрами можно в программе «**ТВ7 Конфигуратор**» без подключения к вычислителю. Для этого необходимо:

1. Ввести в программе необходимые настроечные параметры.

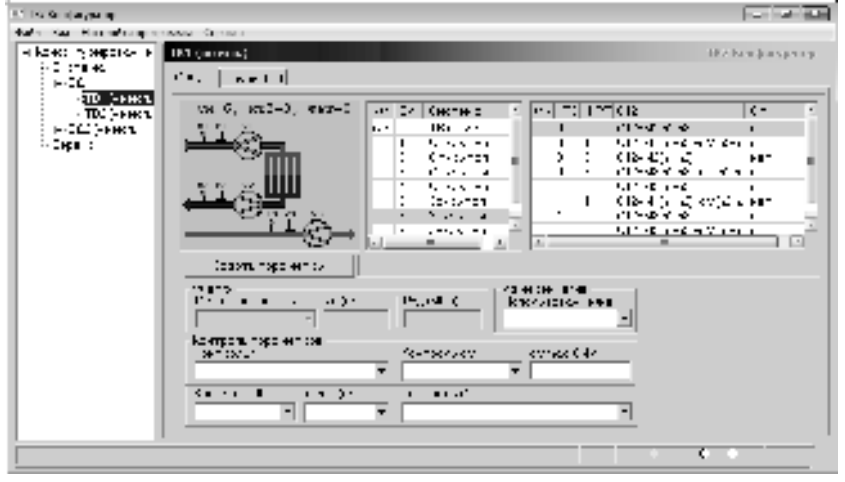

2. Сохранить настройки в файл для последующей записи в вычислитель, а также сформировать отчет о настройках.

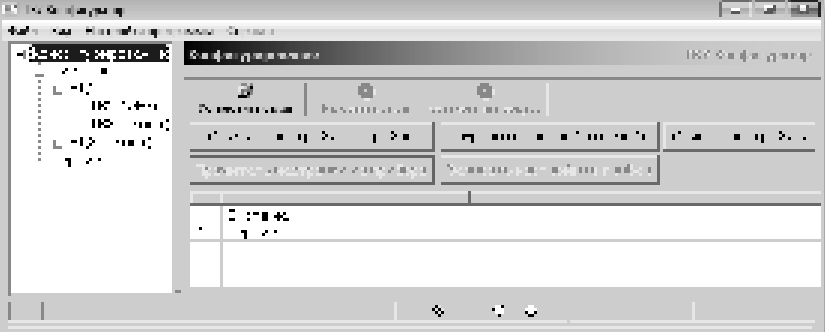

3. Распечатать отчет о настройках. Отчет о настройках можно вложить в проектную документацию. Пример отчета о настройках (настроечная БД) приведен в приложении Д.

После ввода настроечных параметров рекомендуется выполнить операцию **СБРОС АРХИВА** (см. п. 3.2).

# **4.5 Апробация функционирования**

После монтажа и ввода базы данных надо убедиться в нормальном функционировании узла учета. Для этого следует последовательно вывести на индикатор значения температур и объемных расходов. При сомнениях в реальности их значений последовательно проверяют: монтаж цепей, настроечные параметры на соответствие паспорту датчиков и датчиков на соответствие их паспорту. При наличии кодов НС, следует устранить вызвавшую их причину, руководствуясь пунктом 5.2.

# **5 Обслуживание при эксплуатации**

# **5.1 Порядок эксплуатации**

В процессе эксплуатации взаимодействие пользователя с ТВ7 в основном сводится к считыванию текущих и архивных показаний и внешнему осмотру.

При необходимости также производят:

- смену схемы измерений (например, зимней на летнюю и наоборот) при наличии одной базы данных БД1 или смену баз данных – при работе с двумя БД.
- подключение модема, компьютера (в том числе изменение значений скорости обмена) – без снятия пломбы.

С установленной ТРОН.407290.007 МП периодичностью один раз в 4 года проводят поверку.

При снятии с эксплуатации на поверку необходимо зафиксировать архивные показания, поскольку в результате поверки они будут стерты из памяти ТВ7.

Отправка ТВ7 на поверку допускается без монтажного отсека (нижней части вычислителя).

# **5.2 Устранение нештатных ситуаций**

ТВ7 имеет систему диагностики. Диагностике подвергаются:

- параметры систем теплоснабжения ТВ1...ТВ3;
- аппаратная часть тепловычислителя;
- наличие напряжения во внешней электросети, питающей ВС.

Для устранения НС в системах ТВ1...ТВ3 проводят мероприятия по проверке и устранению возможных причин. В первую очередь следует проверить:

- Надежность контактов на стороне датчика и ТВ7;
- Обрыв, короткое замыкание или замыкание на землю линии связи;
- Соответствие полярности сигнала.

В случае появления аппаратных неисправностей прибор следует отправить на завод-изготовитель или в сервисный центр.

Аппаратные неисправности (АП) отображаются на индикаторе в меню «**СЕРВИС–Апп.неисправности**».

Перечень аппаратных неисправностей:

- **АЦП1**, **АЦП2** неисправность АЦП;
- **EEPROM**, **EEPROMw** неисправность памяти;
- **Пит. датчиков** низкое напряжение на контактах 2...4 клеммника Х10\*;
- **RTC** неисправность часового кварца;
- **CLK** неисправность высокочастотного кварца.

\* Клеммник Х10 используется ТОЛЬКО для питания УЗ датчиков расхода (см. п. Подключение ультразвуковых расходомеров). В остальных случаях клеммник должен оставаться свободным.

Рекомендации по устранению НС приведены в таблице 12.

Таблица 12

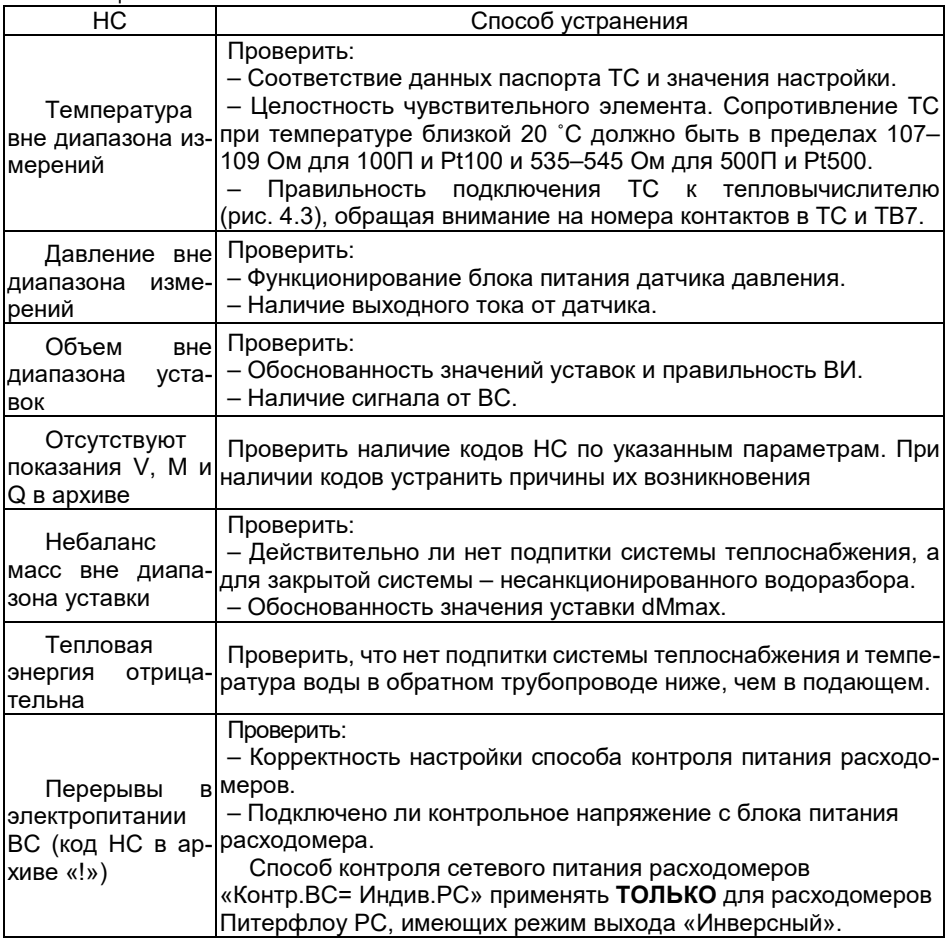

# **6 Транспортирование и хранение**

Транспортирование ТВ7 следует производить только в упаковке автомобильным, железнодорожным, авиационным, речным и морским транспортом с обеспечением защиты от дождя и снега. При транспортировании должны соблюдаться: температура окружающего воздуха от минус 10 до 50 °С; относительная влажность до 95 % без конденсации влаги.

ТВ7 без упаковки допускает хранение в закрытых отапливаемых хранилищах при температуре от 10 до 30 °С и относительной влажности до 95 %. Конденсация влаги не допускается.

Хранение следует выполнять на стеллажах. Складирование ТВ7 друг на друга не допускается. Расстояние до отопительных устройств должно быть не менее 0,5 м. Воздух не должен содержать пыли, паров кислот и щелочи, а также газов, вызывающих коррозию. При хранении не требуется консервации и обслуживания.

# Приложение А - Система диагностики

#### Диагностируемые ситуации в системах ТВ1...ТВ3

ТВ7 отображает на индикаторе и сохраняет в архиве код НС измеряемой величины. В таблице А1 и А2 приведены соответствие причин возникновения и кодов НС.

Таблица А1 - Распознавание НС по ее коду в текущих показаниях

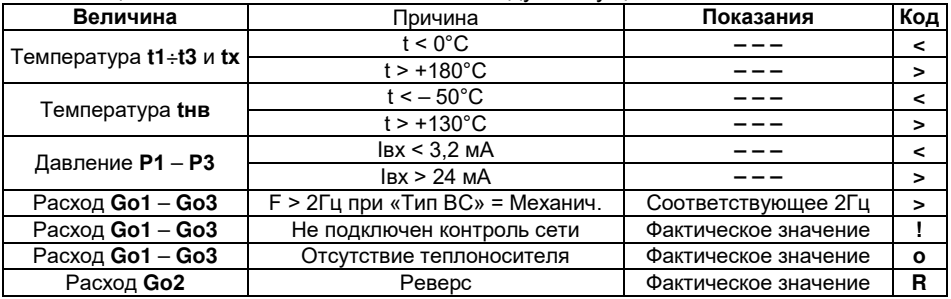

Таблина A2 - Распознавание НС по ее коду в часовых архивных показаниях

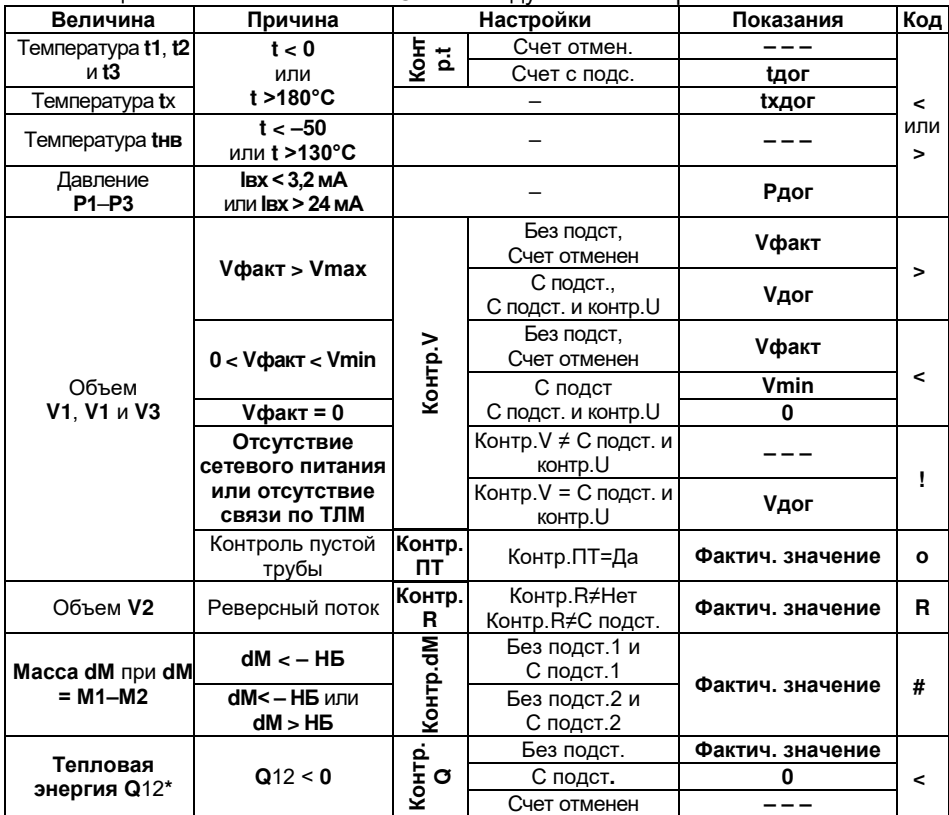

\* Контроль проводится для каждого слагаемого формулы Q12 и присваивается слагаемому 0 (нуль) в случае его отрицательного значения.

# **Приложение Б – Расположение разъемов и схемы подключения датчиков**

**Примечание** Способы контроля сетевого питания расходомеров, схемы подключения и настройка вычислителя подробно описаны в разделе 3.5.8.

Модели 01М и 04.1М

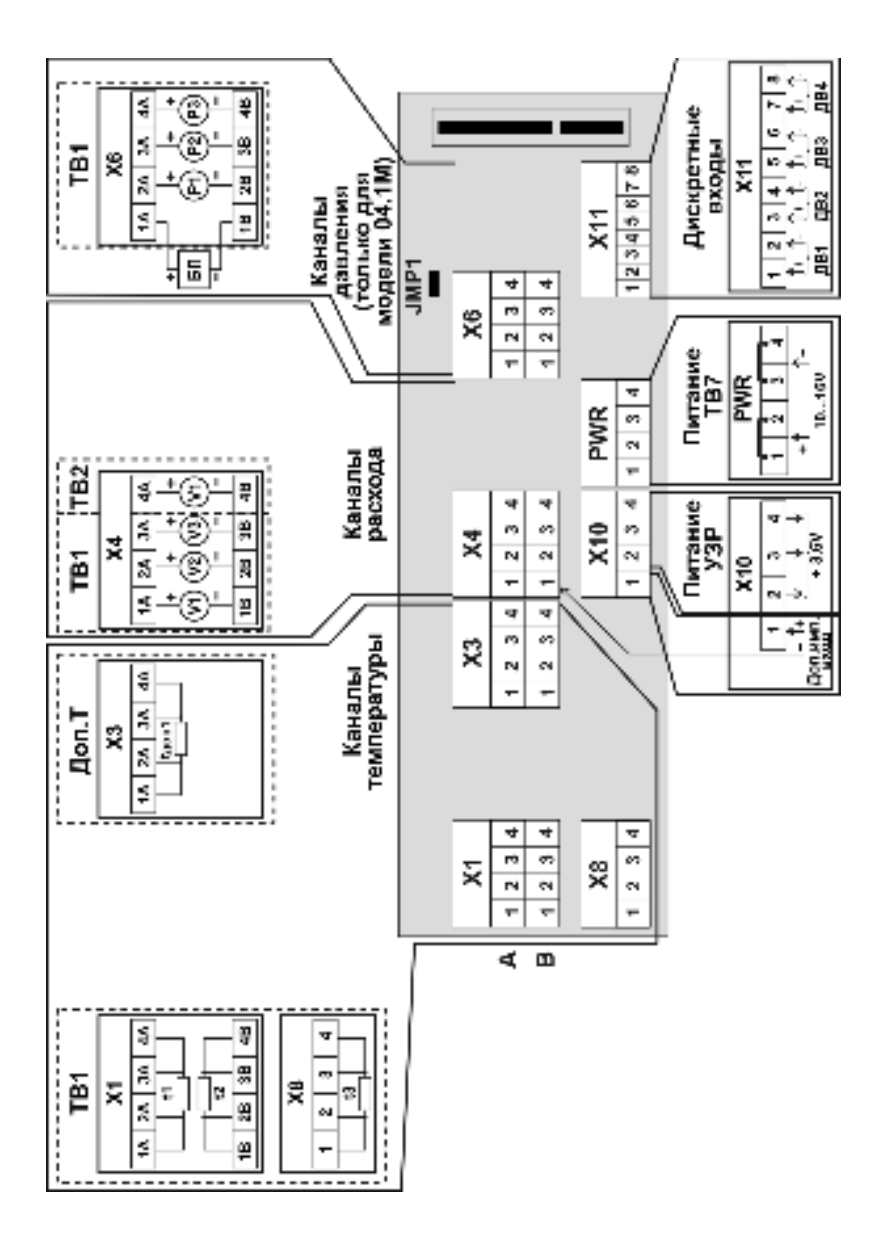

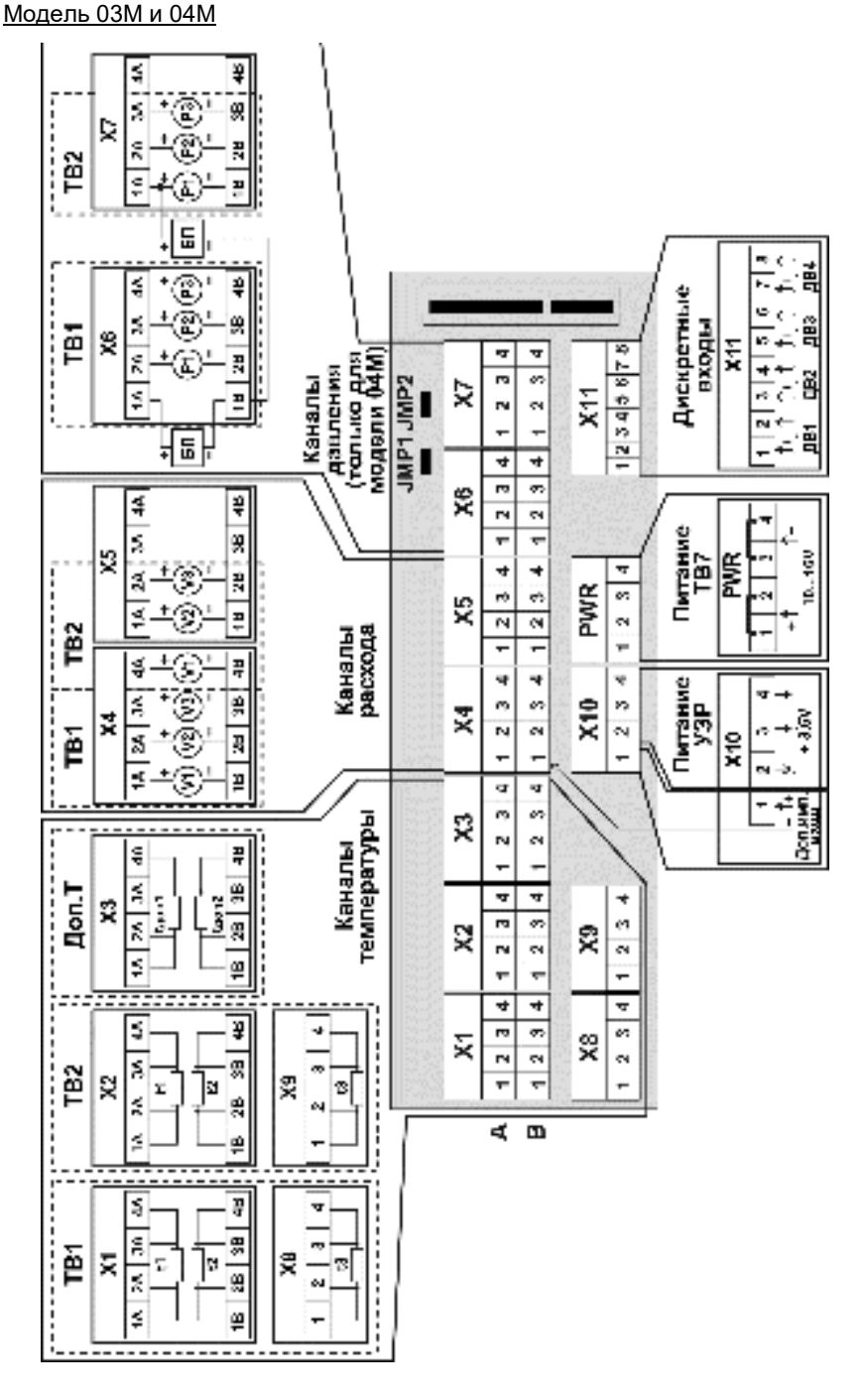

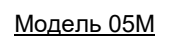

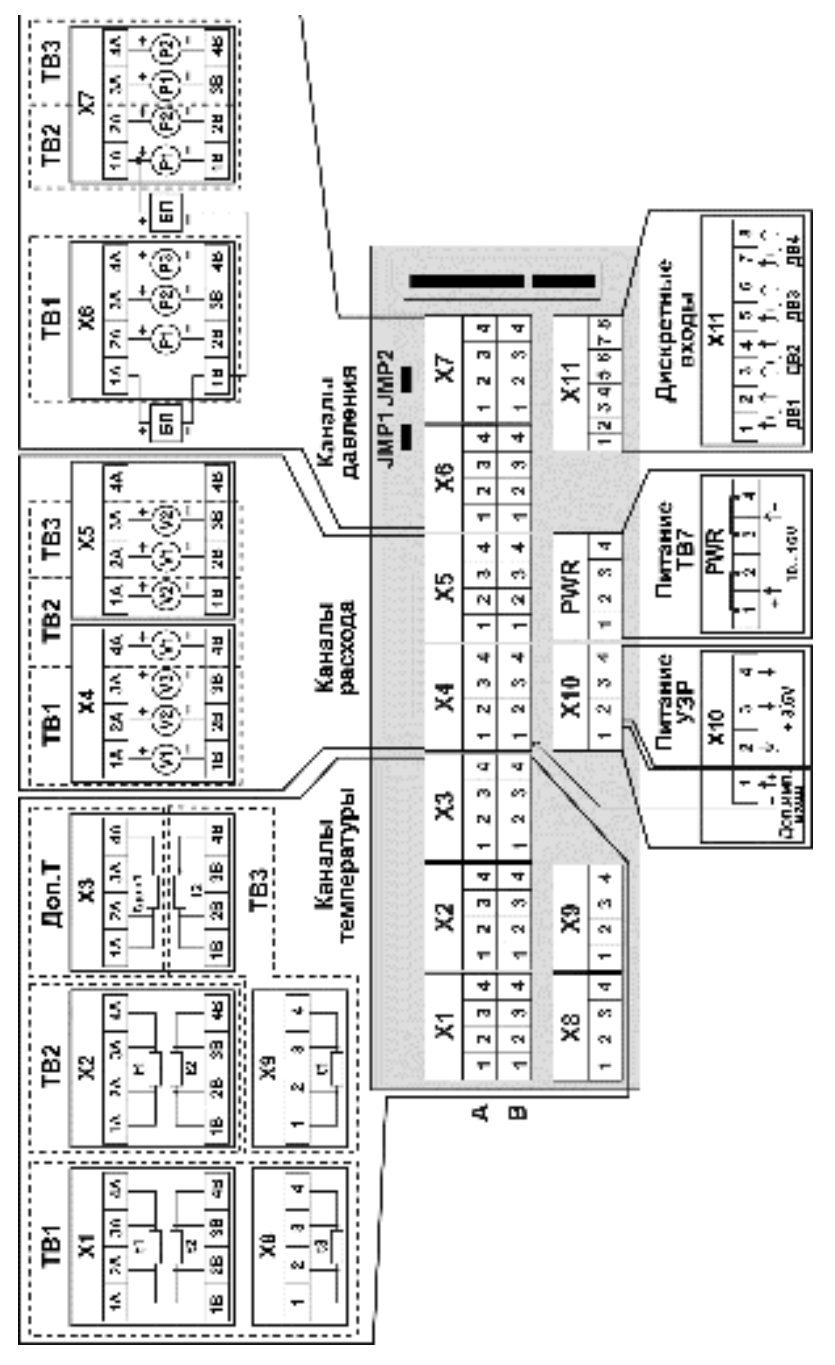

### Модель 04.1М Лайт

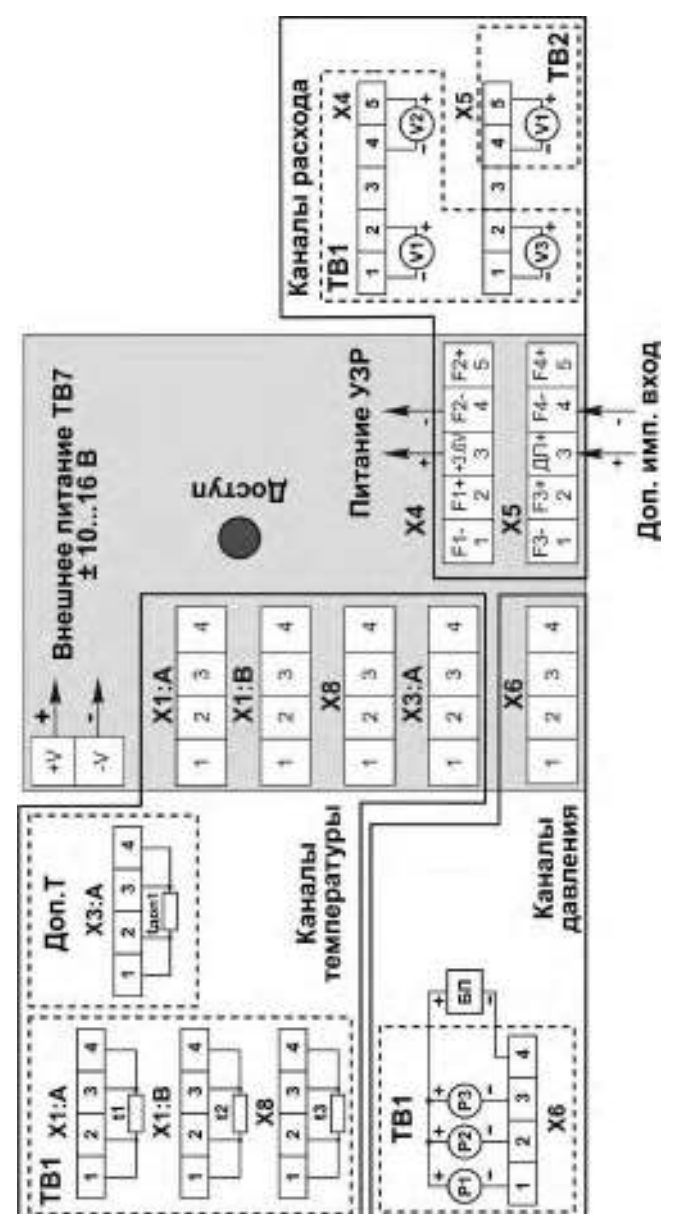

# **Приложение В – Подключение внешних устройств**

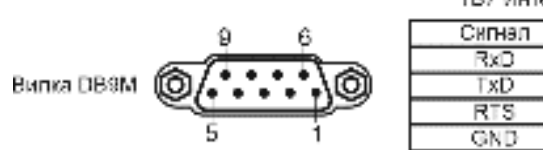

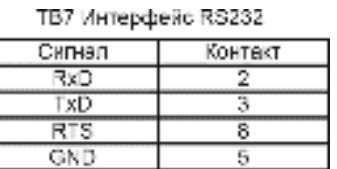

### **1 Подключение ТВ7 к компьютеру по интерфейсу RS232С**

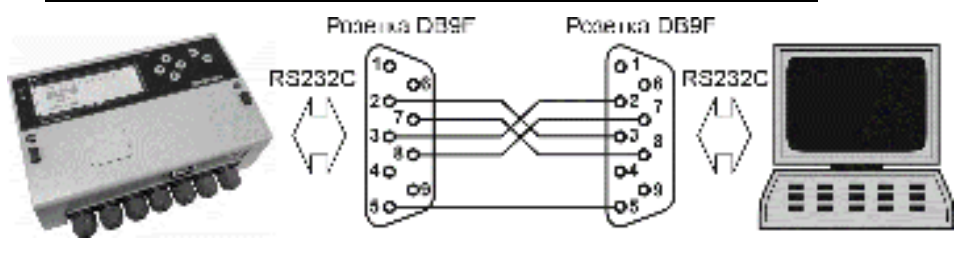

### **2 Подключение ТВ7 к модему по интерфейсу RS232**

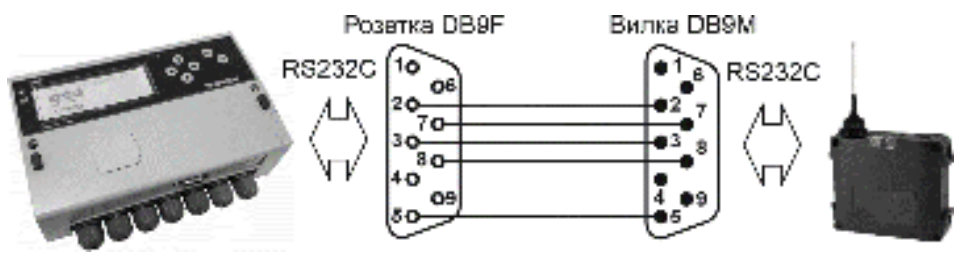

**Примечания** 1. Для нормальной работы интерфейса RS232 напряжение между контактами RTS и GND должно быть в пределах +5,5...12В. 2. Максимальная скорость обмена по интерфейсу RS232 **9600 кбит/с**.

# **Приложение Г – Чтение архивов на SD-карту**

**Примечание** При автономном питании вычислителя от батареи АА работа SDкарты не поддерживается.

При установке SD-карты в вычислитель считываются все виды архивов и настройки вычислителя. Установки диапазона дат архивов не требуется.

Полное время считывания архивов не более 30 с.

При записи создается папка с названием **даты считывания по часам вычислителя**. Импорт данных с карты в базу данных ПО «Архиватор» выполняется в меню «**Действия-Импорт данных-ТВ7 из накопителя...**».

Чтение архивов на SD-карту выполняется в следующей последовательности:

**1**. Установить SD-карту в вычислитель. На индикаторе появится сообщение:

**2**. Нажать клавишу «**Ввод**».

**3**. После окончания считывания архивов выводится сообщение:

**4**. Нажать клавишу «**Меню**» и вынуть SD-карту.

Диагностические сообщения

**Обнаружена карта SD Скачивание запрещено Нет внеш.пит.+бат.АА**

Подключить внешнее питание вычислителя

Есть признак разряда **Обнаружена карта SD Скачивание запрещено Низкое напр. бат.**

питания

Неработающая или многопотребляющая **SD** карта <u>Нажм. Меню для выхода</u>

батарееи (LB) и нет внешнего Использовать SD-карту класса Большое потребление. скорости 4

**Обнаружена карта SD - Ввод: скачать файл - Меню: отмена Обнаружена карта SD**

 **- Ввод: скачать файл - Меню: отмена**

**Скачивание файла завершено успешно**

**Извлеките SD** карту

# **Приложение Д – Пример настроечной БД**

ОТЧЕТ О НАСТРОЙКАХ ТЕПЛОВЫЧИСЛИТЕЛЯ ТВ7<br>Модель ТВ7-05М Заводской номер 1800123 ПВ7-05М Заводской номер 18001234<br>Версия АВ 5.0 Программная версия ПВ 2.0 Аппаратная версия АВ 5.0 Программная версия ПВ 2.0 Контрольная сумма программного обеспечения КСПО=8DC<br>Контрольная сумма настроек<br>КСН=0443 Контрольная сумма настроек КСН=0443<br>Контрольная сумма калибровок КСК=FFFF Контрольная сумма калибровок

Общие

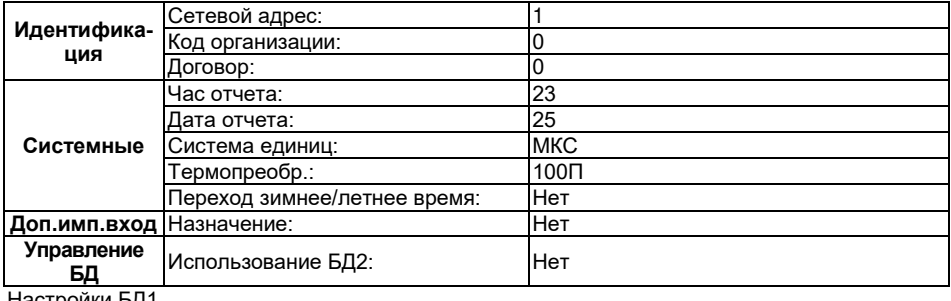

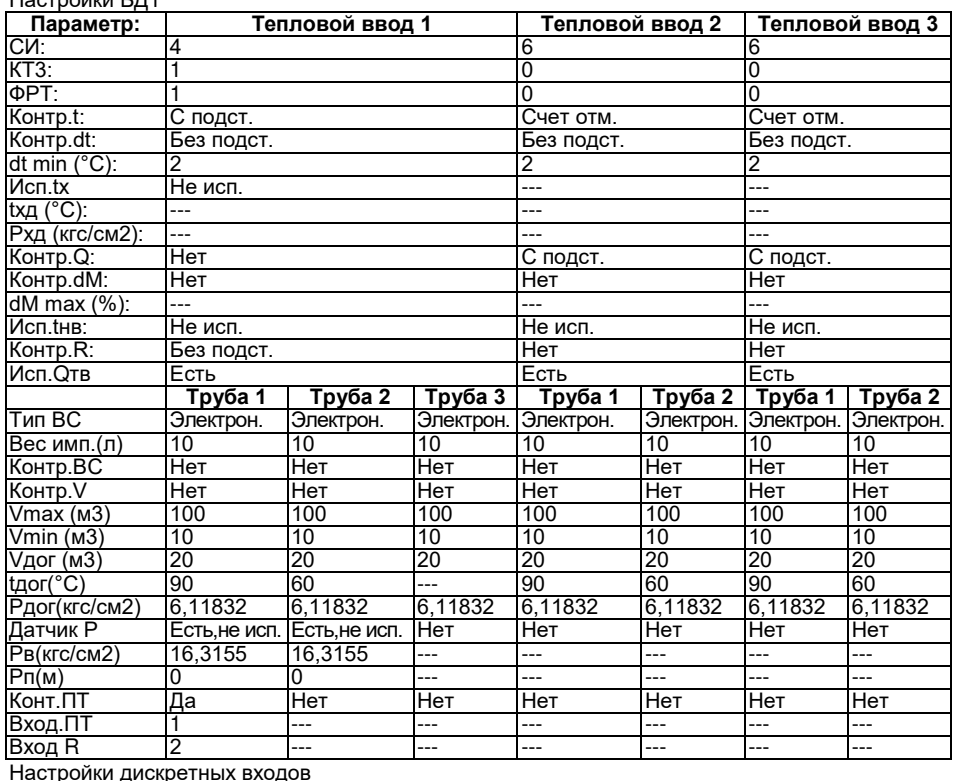

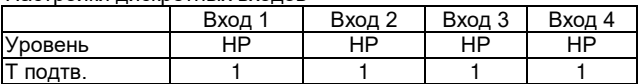

# **Приложение Е – Адаптер Ethernet для ТВ7 исполнения М**

### **Назначение**

Адаптер Ethernet (адаптер) предназначен для подключения тепловычислителей к сети Ethernet. Адаптер выполнят преобразование различных протоколов, передаваемых поверх стандартного протокола TCP/IP, и реализует режимы TCP сервер и TCP клиент.

В зависимости от режима и номера используемого TCP порта выполняются следующие преобразования:

Режим TCP сервер:

Порт 502 - преобразование MODBUS TCP в MODBUS RTU; Порт 5001 - без преобразования.

В режиме сервера допускается только одно соединение с прибором. Соединение с клиентом поддерживается до тех пор, пока идет диалог с прибором. Если клиент не общается с прибором 15 минут, то соединение принудительно закрывается с целью предотвращения зависания сокета.

#### Режим TCP клиент:

Порт менее 5000 - преобразование MODBUS TCP в MODBUS RTU; Порт больше или равен 5000 - без преобразования.

#### **Порядок установки адаптера**

Порядок установки адаптера в корпус тепловычислителя показан на рис. Е.1.

1. Вынуть заглушку разъема RJ45.

3. Подключить коммуникационный

шлейф.

2. Установить плату адаптера и зафиксировать 4-мя винтами.

Рис. Е.1 Порядок установки адаптера

Для настройки рабочих IP-параметров предусмотрен HTTP сервер. Компьютер и адаптер должны находиться в одной подсети (IP адрес компьютера 192.168.1.x). Просмотр параметров на HTML странице доступен всегда.

Перевод адаптера в режим настройки происходит при подаче на вычислитель внешнего питания при отключенном Ethernet кабеле.

При включении питания с переключателем в состоянии OFF и ОТКЛЮЧЕННЫМ сетевым кабелем, адаптер запускается с IP параметрами по умолчанию:

Сетевой адрес 192.168.1.1; Маска подсети 255.255.255.0; Режим сервер; DHCP отключено.

При включении питания с ОТКЛЮЧЕННЫМ кабелем Ethernet и переключателем в состоянии ON, адаптер запускается с параметрами из энергонезависимой памяти.

#### **Настройка ТВ7**

- 1. Длинным нажатием кнопки **МЕНЮ** (не менее 8 с) обеспечить доступ к сервисному уровню меню.
- 2. Войти в меню «**НАСТРОЙКИ-СИСТЕМНЫЕ-ИДЕНТИФИКАЦИЯ**» и установить требуемый сетевой адрес вычислителя.
- 3. Войти в меню «**СЕРВИС-КОММУНИКАЦИИ-Com2**» и задать параметры:
	- Скорость 115200;
	- Протокол обмена Modbus RTU.

**Примечание** Изменение перечисленных настроек возможно без нажатия на кнопку «Доступ».

#### **Порядок настройки IP-адреса**

1. Установить оба DIP переключателя на адаптере в положение OFF (соответствует цифрам 1 и 2).

2. Подать на ТВ7 внешнее питание.

3. Спустя 10 с подключить Ethernet кабель в разъем RJ-45

4. Запустить браузер и связаться с адаптером по адресу 192.168.1.1, дождаться появления WEB страницы.

5. Перейти на закладку «Сетевые настройки» и ввести требуемые параметры:

- 1) IP-адрес адаптера и маску подсети 255.255.255.0;
- 2) DHCP отключено;
- 3) Режим ТСР сервер;
- 4) Нажать кнопку «Запись».

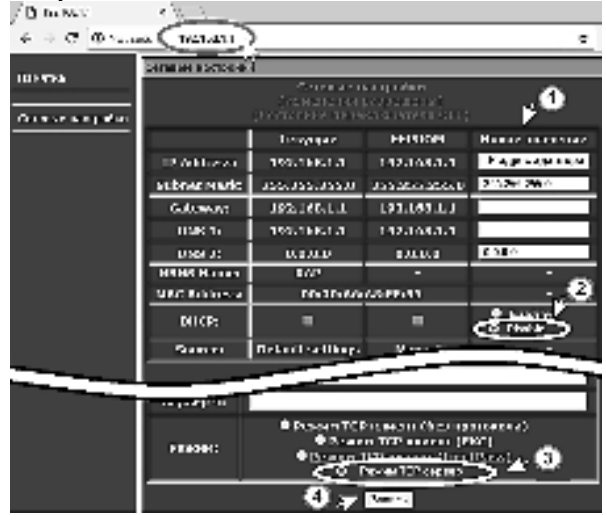

5. Установить оба DIP переключателя на адаптере в положение ON.

**Примечание** Запись новых параметров доступна в течении 30 минут после разрешения изменения сетевых настроек.

# **Приложение Ж – Адаптер RS485 для ТВ7 исполнения М**

Адаптер RS485 (адаптер) запитывается от тепловычислителя ТВ7 с **внешним блоком питания**.

Выходы адаптера имеет гальваническую развязку от вычислителя.

Технические характеристики адаптера:<br>• Скорость обмена

- 1200 ... 115200 бит/с:
- Количество бит данных 8; • Количество стартовых бит 1;
- Количество стоповых бит 1:
- Контроль четности нет;
- Управление потоком нет.

Настройки адаптера RS485 не требуется.

Порядок установки адаптера в корпус тепловычислителя показан на рис. Ж.1.

1. Вынуть заглушку разъема RJ45.

2. Установить плату адаптера и зафиксировать 4-мя винтами.

3. Подключить коммуникационный шлейф.

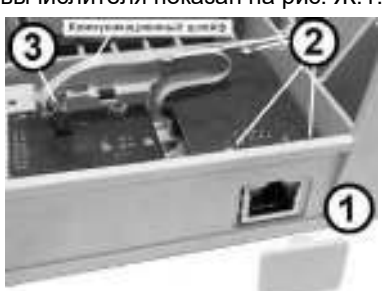

Рис. Ж.1 Порядок установки адаптера

Подключение внешних устройств по интерфейсу RS485 осуществляется через разъем RJ45. Цоколевка выходов показана на рис. Ж2.

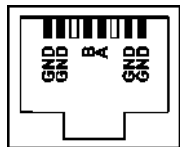

Рис. Ж.2 Цоколевка выходов разъема RJ45

# **Настройка ТВ7**

1.1. Длинным нажатием кнопки **МЕНЮ** (не менее 8 с) обеспечить доступ к сервисному уровню меню.

1.2. Войти в меню «**НАСТРОЙКИ-СИСТЕМНЫЕ-ИДЕНТИФИКАЦИЯ**» и установить требуемый сетевой адрес вычислителя.

**ВНИМАНИЕ! ВСЕ ВЫЧИСЛИТЕЛИ, ВХОДЯЩИЕ В СОСТАВ СЕТИ ДОЛЖНЫ ИМЕТЬ УНИКАЛЬНЫЕ СЕТЕВЫЕ АДРЕСА.**

- 1.3. Войти в меню «**СЕРВИС-КОММУНИКАЦИИ-Com2**» и задать параметры:
	- Скорость;
	- Протокол обмена.

**Примечание** Изменение перечисленных настроек тепловычислителя ТВ7 возможно без нажатия на кнопку «Доступ».

# **Приложение И – Замена батареи в ТВ7 исполнения М**

Тепловычислитель ТВ7 предусматривает установку литиевой батареи 3,6В трех типоразмеров: АА, С или D. Крепление выбранного типоразмера батареи обеспечивается соответствующим местом установки фиксатора батареи.

Устанавливаемая батарея должна иметь разъем EHR2 2,5 мм.

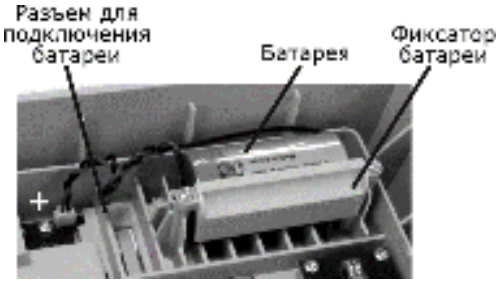

Рис.И.1 – Крепление батареи

**Примечание** Замена батареи не приводит к обнулению архивов, сбросу настроек и часов.

Порядок замены батареи:

1. Снять фиксатор и удалить старую батарею.

2. Установить новую батарею, соблюдая полярность, и зафиксировать.

3. Разрешить доступ к настроечным параметрам, кратковременно нажав на кнопку Доступ. В правом верхнем углу индикатора появится мигающий символ «Д».

4. Выбрать меню «**Сервис**» и нажать кнопку **Ввод**.

5. Клавишами **(1)** или (4) выбрать подраздел «**Тип батареи**» и нажать кнопку «**Ввод**».

6. Клавишами (<sup>4</sup>) или ( $\blacklozenge$ ) можно тип батареи и нажать кнопку Ввод.

7. Подтвердить факт переустановки ресурса батареи, нажав кнопку **Ввод**.

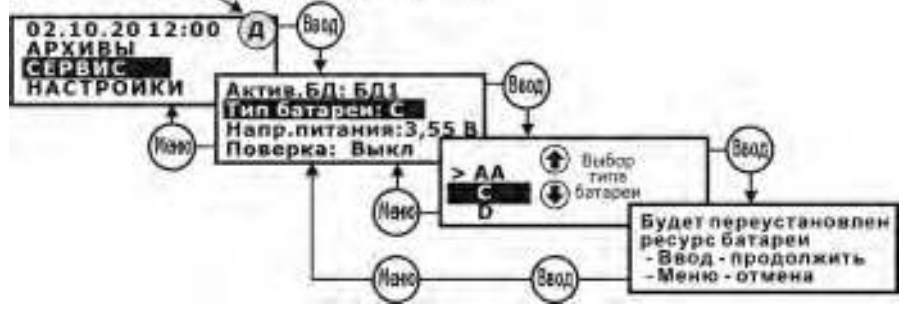

Рис.И.2 – Порядок установки/выбора типа батареи

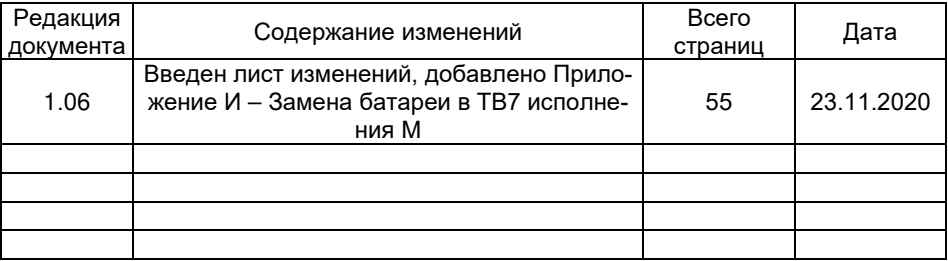

# Лист изменений